# **Практическое руководство по интеграции IRIS/HDM-4**

Ристо Нятюнки Ярмо Сиреени Ари Каллиокоски Виктор Пономарев

14.7.2003

**Практическое руководство по интеграции IRIS/HDM-4** 1(57)

# Содержание

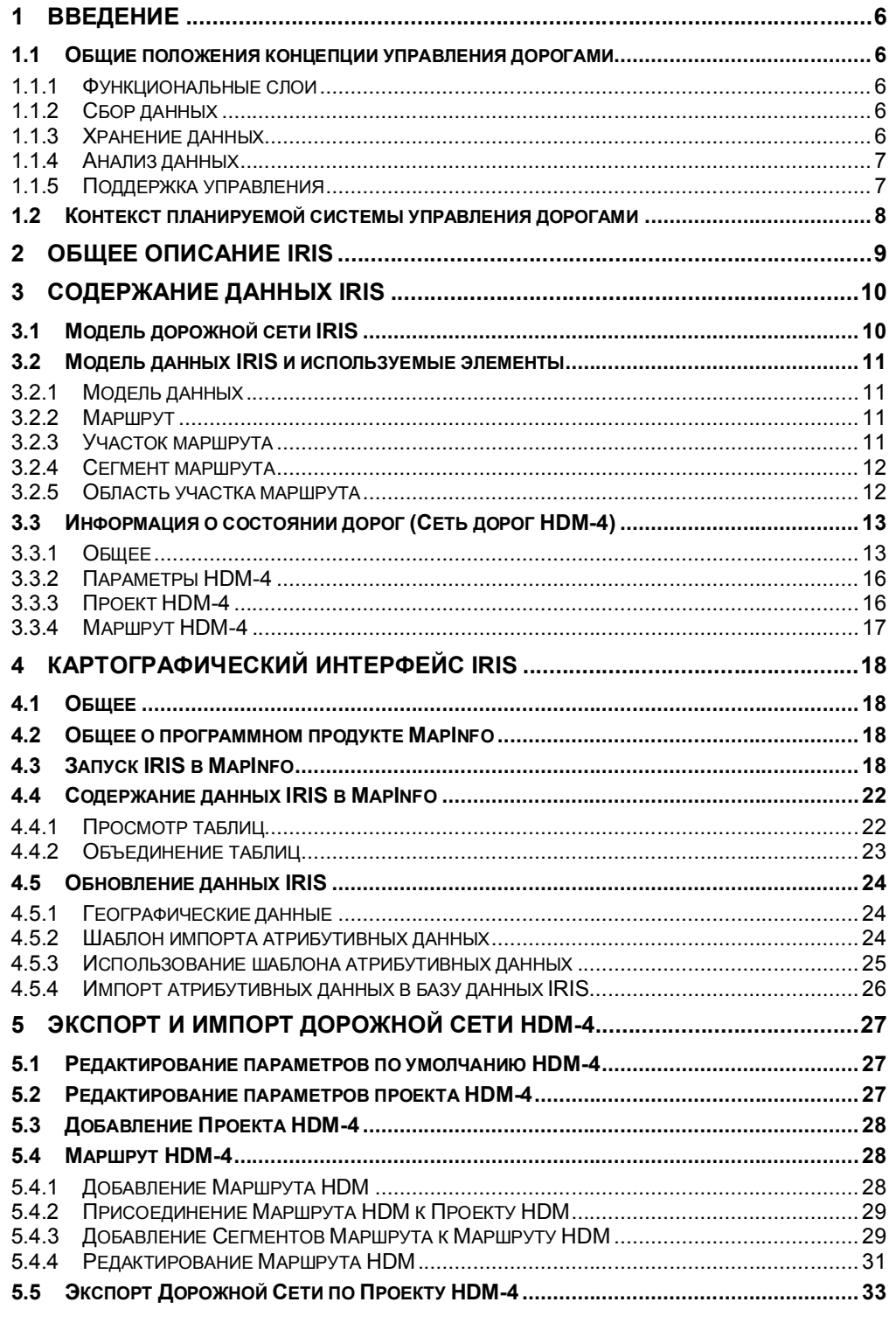

Практическое руководство по интеграции IRIS/HDM-4

 $2(57)$ 

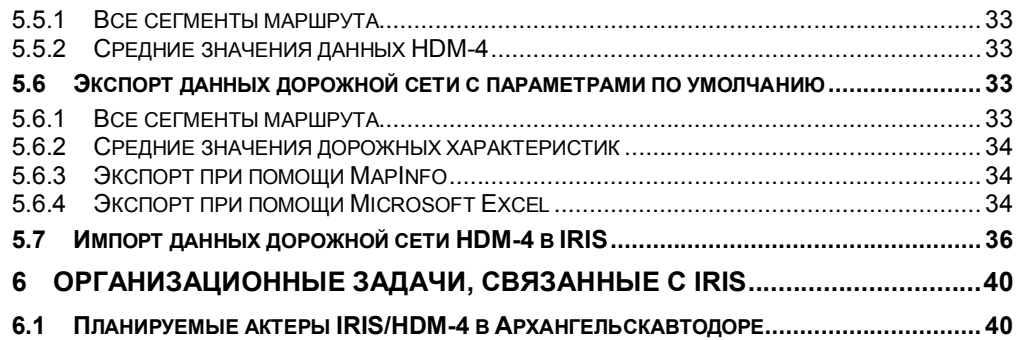

**Практическое руководство по интеграции IRIS/HDM-4** 3(57)

#### Преамбула

Цель написания данного документа заключается в том, чтобы помочь пользователям IRIS воспользоваться возможностью интеграции HDM-4 и IRIS. Здесь также объясняются некоторые новые исполняемые функции картографического интерфейса IRIS.

Данный документ формирует Технический отчет по Интегрированной Дорожной Информационной Системе IRIS в контексте проекта "Управление дорогами Северо-запада России", финансируемого в рамках программы Tacis. Документ включает описание планируемой компьютеризированной Системы управления дорогами. Интегрированной Дорожной Информационной Системы, в дальнейшем именуемой IRIS, которая должна быть реализована в Российском Управлении дорогами Архангельской области, далее именуемом "Архангельскавтодор", к концу данного Проекта.

Данный отчет очень тесно связан с Техническим Отчетом 10 "Концептуальный план Автоматизированной системы управления дорогами" в отношении концепции управления дорогами и планируемых компьютеризированных систем.

В Технических Отчетах №5 "Калибровка НDМ-4" и №8 "Руководства и Генеральный план ремонтных работ" содержится больше информации о принципах и применении Системы развития и управления дорогами, в дальнейшем именуемой HDM-4, которая представляет собой самый важный управлении инструмент анализа  $\mathbf{B}$ дорогами, предоставленный Архангельскавтодору в рамках данного Проекта.

В Техническом Отчете 6 "Руководства по сбору данных состояния дорог и учета интенсивности" дан более широкий обзор данных по состоянию дорог, которые необходимо собирать и сохранять в базе данных IRIS для последующего применения HDM-4 в управлении дорогами.

Глава 1 дает краткое объяснение общей концепции деятельности в управлении дорогами и того, как планируемые системы будут отвечать поставленным перед проектом целям.

В Главе 2 дано общее описание системы IRIS.

В Главе 3 приводится содержание данных IRIS, используемой модели дорожной сети, элементов модели и данных в ней содержащихся, а также дано описание данных и концепций, связанных с HDM-4.

В Главе 4 кратко представлен картографический интерфейс IRIS и некоторые наиболее важные функции, включая представление данных и обновление атрибутивных данных.

В Главе 5 объясняется идея использования системы IRIS для создания файла экспорта дорожной сети HDM-4 и импорта файла экспорта дорожной сети HDM-4 B IRIS.

> Практическое руководство по интеграции IRIS/HDM-4  $4(57)$

В Главе 6 объясняется то, как вышеупомянутая система будет реализована в организационной структуре Архангельскавтодора, и какие задачи необходимо выполнить до использования системы в реальной производственной среде.

В Приложении 1 Модель данных IRIS представлена в табличном виде. Здесь предлагается обзор того, какие данные должны быть включены в базу данных и то, как будут создаваться, например, файлы экспорта для HDM-4.

В Приложении 2 приводятся параметры по умолчанию HDM-4 - те, что были определены в ходе проекта.

В Приложении 3 приводится точное содержание файла экспорта HDM-4 с объяснениями логических записей.

В Приложении 4 представлено конкретное изучение случая разбивки федеральной трассы M8 на участки в IRIS и создание файла экспорта дорожной сети HDM-4. В Приложение также включены результаты<br>эксперимента, замечания и список пожеланий для совершенствования системы IRIS.

Практическое руководство по интеграции IRIS/HDM-4

 $5(57)$ 

# 1 Введение

#### $1.1$ Общие положения концепции управления дорогами

В следующих параграфах дан краткий обзор положений современного управления дорогами, планируемых к реализации в Автодоре в рамках настоящего проекта. В Техническом отчете 10 более широко и подробно описана концепция Управления дорогами.

#### 1.1.1 ФУНКЦИОНАЛЬНЫЕ СЛОИ

Область системы охватывает функции, международно признанные в качестве частей современной системы управления дорогами. Основная идея состоит в том, что информация о дорожных условиях и дорожном движении собирается и сохраняется систематически, а впоследствии подвергается анализу и формируется с целью составления программ по содержанию и улучшению дорог и планирования действий.

Функциональные слои системы включают следующее:

- Сбор данных;
- Хранение данных;
- Анализ данных и формирование отчетов;
- Поддержка управления.

### 1.1.2 Сбор данных

Данные по конкретным участкам дорог должны быть приписаны определенному систематическому дорожному адресу. Определение прикладной системы дорожной адресации очень важно для создания системы. В дальнейшем она сформирует основу сбора и хранения данных. Подсистемы сбора данных и наиболее релевантные типы данных приведены ниже:

- Инвентаризация дорог;
- Учет интенсивности движения;
- Обследования состояния дорог;
- Учет ДТП (из базы данных ГАИ);
- Информация о стоимости и затратах;
- Эксплуатационные затраты транспортных средств.

Первые три типа данных будут собираться для IRIS.

### 1.1.3 Хранение данных

Хранение данных - ядро автоматизированной системы. Собранные данные будут храниться в системе базы данных, которая может эффективно управлять имеющейся информацией. Система базы данных будет состоять из модулей, которые связаны между собой стандартными документными интерфейсами.

> Практическое руководство по интеграции IRIS/HDM-4  $6(57)$

### 1.1.4 Анализ данных

Выходными параметрами системы управления дорогами будут планы, составленные на основе результатов анализа, или просто в виде отчетов непосредственно из содержания базы данных.

Система развития и управления дорогами, HDM-4 будет использоваться в качестве инструмента для выполнения экономического анализа. HDM-4 является компьютерной программой для анализа суммарных транспортных затрат для альтернативных вариантов улучшения дорог и стратегий содержания на основе экономической оценки за весь срок службы и в рамках неограниченного бюджета. Программа позволяет осуществить детальное моделирование влияния разрушения покрытий и эффектов мероприятий по содержанию, а также рассчитать годовые затраты на строительство, содержание дорог, эксплуатацию транспортных средств и стоимость времени пребывания в пути. Ущерб и издержки от ДТП, а также прочие показатели воздействия, например, на окружающую среду, можно учесть экзогенно.

Составление отчетов, содержащих максимум необходимой информации, полученной с минимальными издержками на сбор и обработку данных, станет основной характеристикой системы управления. Существует несколько отчетов, которые Автодор регулярно составляет для передачи другим организациям, в том числе и Государственной Дорожной Службе. Новая система также будет включать механизм составления отчетов.

Географическая информационная система ГИС (GIS) будет интегрирована в систему, что означает возможность представления дорожной и транспортной информации непосредственно на тематических картах и использования отображения карт на экране монитора в качестве эффективного инструмента планирования.

#### 1.1.5 Поддержка управления

Система управления дорогами будет служить поддержкой следующих функций управления:

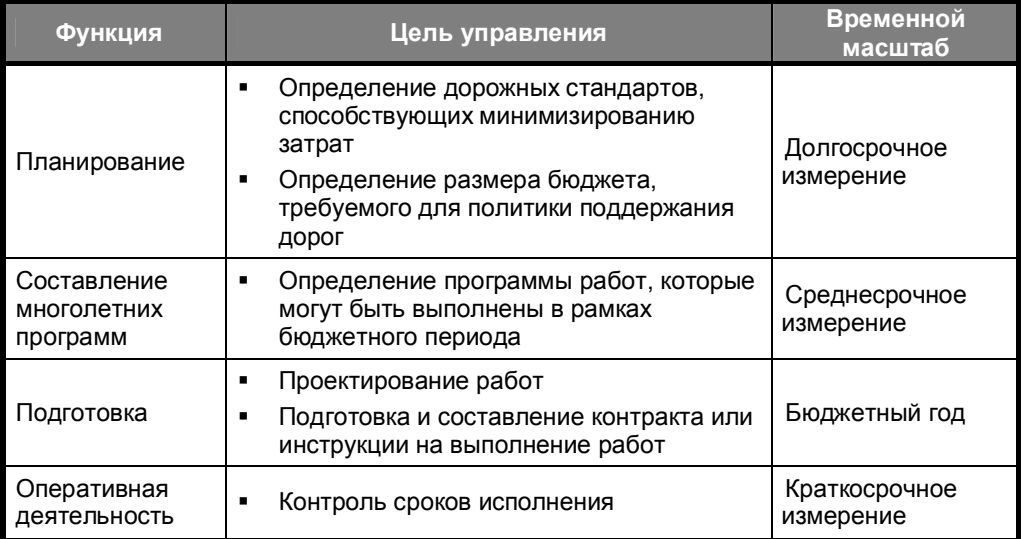

Практическое руководство по интеграции IRIS/HDM-4

 $7(57)$ 

Другим аспектом является то, что система позволяет эффективно вести статистику и составлять различные отчеты, необходимые менеджменту и административным учреждениям.

#### $1.2$ Контекст планируемой системы управления дорогами

В рамках данного проекта были разработаны основные положения и предварительные технические спецификации для относительно большой вышеупомянутой системы управления дорогами **CARMAN**, которые будут удовлетворять требованиям управления дорогами в свете применения новых технологий. Архангельскавтодор продолжит работу в отношении дальнейшего технического развития и внедрения данной широкомасштабной системы.

В ходе проекта было создано ядро системы CARMAN, называемое Интегрированной дорожной информационной системой, IRIS. Это дает возможность Архангельскавтодор уже сейчас начать применять на практике новые технологии при управлении дорогами.

В основном, программное обеспечение IRIS, комбинированное с HDM-4, имеет все необходимые характеристики, описанные ранее в данной главе, которыми должна обладать современная автоматизированная система управления дорогами. Однако, это не является решением всех задач, поставленных в плане CARMAN, поэтому дальнейшее развитие системы **CARMAN в соответствии с предложенным планом, может быть обосновано** для поддержки деятельности Автодора более широко. Программное обеспечение IRIS можно было бы заимствовать полностью для новой, разрабатываемой системы или взять отдельные части IRIS, как например. база данных IRIS или картографический интерфейс.

Программное обеспечение IRIS станет в ближайшем будущем (следующие 3-5 лет) основным инструментом Автодора для хранения и ведения дорожных данных, а также визуализации нескольких видов маршрутов дорожной сети.

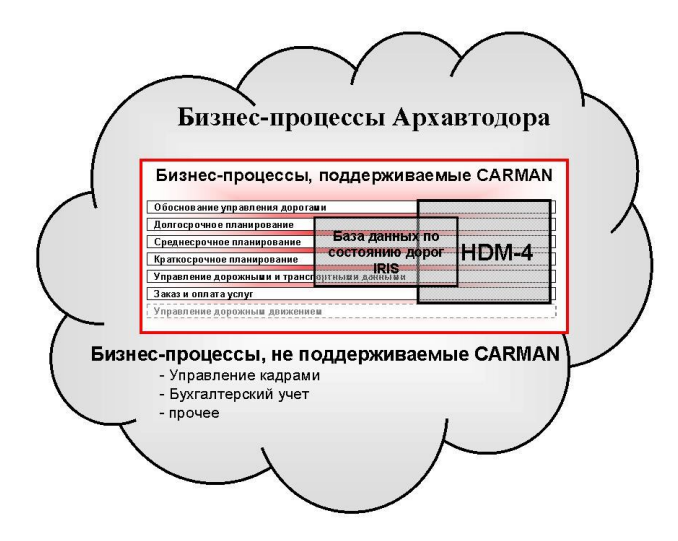

Рисунок 1-1 Схематическое описание расширения планируемых систем

Практическое руководство по интеграции IRIS/HDM-4

 $8(57)$ 

# 2 Общее описание IRIS

Программный продукт IRIS создан для управления различными видами сетей и их атрибутами. Данная система также создана для управления территориями, связанными с сетями, и их атрибутами. Атрибуты - различные характеристики сети или территории (например, тип дорожной одежды, интенсивность).

Концепция данной системы включает три компонента: базу данных, картографический и регистровый интерфейс. Все данные сохраняются в базе данных, включая данные карт, кроме собственно основных карт, Картографический интерфейс считывает данные из базы данных. Регистровый интерфейс считывает эти данные из той же самой базы данных.  $\mathsf{B}$ случае, если пользователь вносит какие-либо изменения в картографический интерфейс, изменения должны быть сохранены в базе данных таким образом, чтобы регистровый интерфейс мог считывать измененные данные. Если пользователь изменяет данные в регистровом интерфейсе и сохраняет их в базе данных, то картографический интерфейс "увидит" эти изменения только после того, как эти таблицы будут обновлены в картографическом интерфейсе.

Система обладает возможностью динамического обмена данными (DDE технология для обмена данными в процессе работы приложений низкоуровневое межзадачное взаимодействие Windows)  $\mathbf{R}$ между картографическим и регистровым интерфейсами. Данное СВОЙСТВО применяется для изменения идентификационных номеров объектов. Основная концепция IRIS приведена на рисунке ниже.

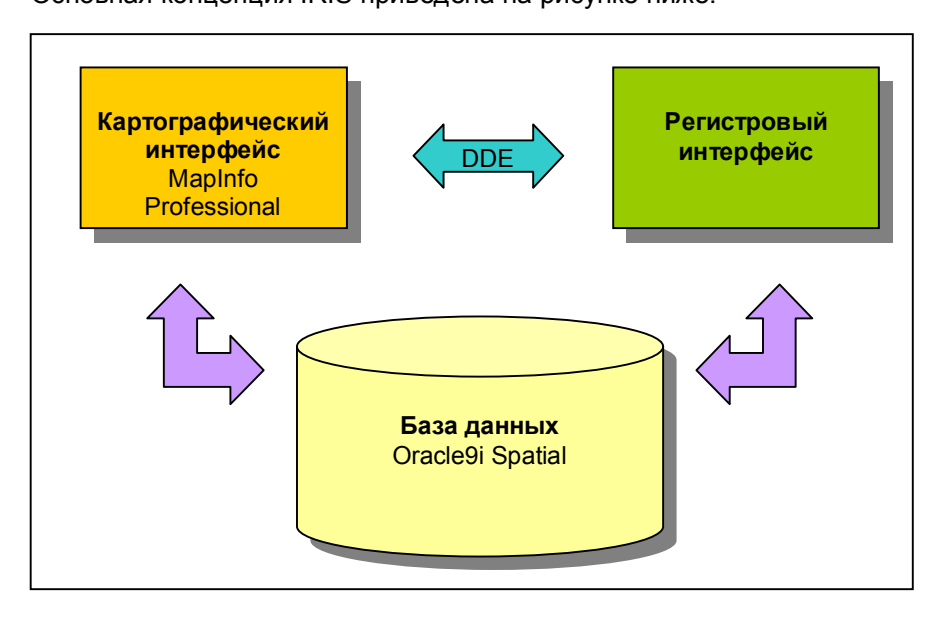

#### Рисунок 2-1 Схематическое представление концепции поток информации **B** IRIS

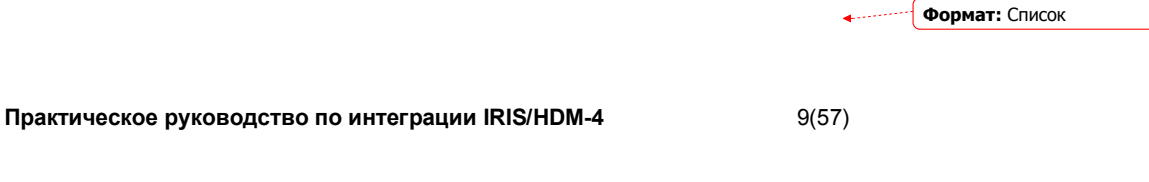

# **3 Содержание данных IRIS**

## **3.1 Модель дорожной сети IRIS**

Дорожная топология IRIS, система дорожной адресации основаны на общей системе линейной дорожной адресации компонента программного обеспечения Oracle Spatial. Концепция дорожной топологии реализована без возможности поддержки исторических данных созданных маршрутов в IRIS.

Система может работать с несколькими видами маршрутов при помощи измеренных геометрических данных (координат), сохраненных в базе данных. Такими маршрутами могут быть улицы, дороги, а также те маршруты, которые необходимы для анализа HDM-4 – т.е. даже фрагментарные маршруты. Благодаря столь гибкой концепции, IRIS подходит для более широкого использования, чем просто в качестве базы данных по состоянию дорог для HDM-4. Эта система позволяет создавать и визуализировать маршруты для множества различных целей в дополнение к маршрутам HDM-4, таким как специальные транспортные маршруты, маршруты для разного рода ситуаций состояния дорог, и т.д.

На нижеприведенном рисунке представлена концепция маршрутов IRIS, элементы маршрута, более подробная информация о которых приведена в следующем подразделе.

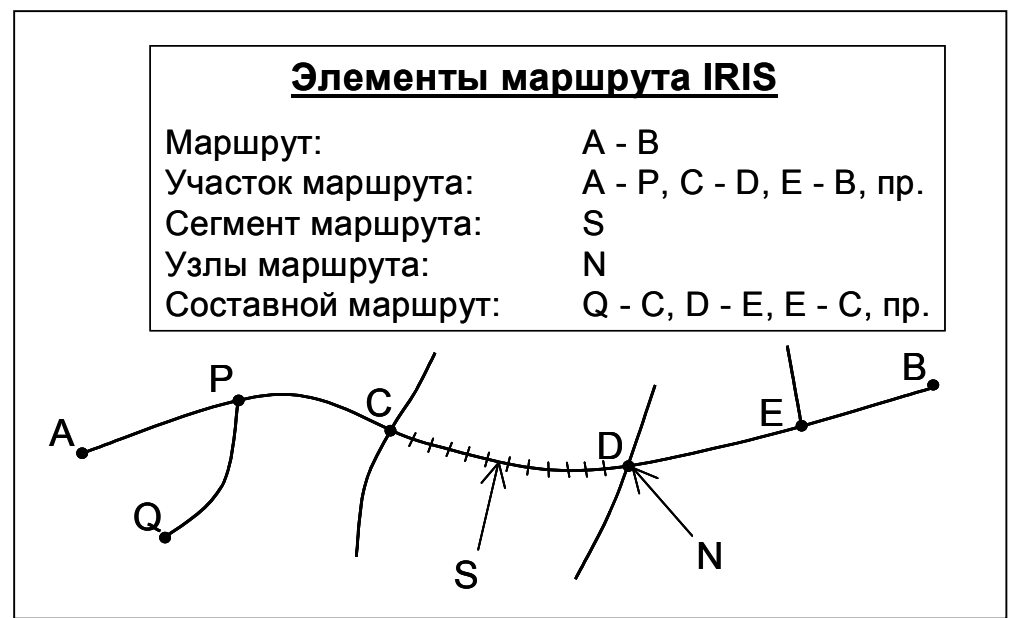

**Рисунок 3-1 Элементы маршрута IRIS**

**Формат:** Список

**Практическое руководство по интеграции IRIS/HDM-4** 10(57)

# **3.2 Модель данных IRIS и используемые элементы**

### **3.2.1 Модель данных**

База данных IRIS спроектирована таким образом, что в ней хранятся только текущие (самые последние) атрибуты маршрута. В случае изменения атрибутивных данных маршрута, устаревшая информация сохраняется в исторические таблицы. В настоящее время возможностей доступа к исторической информации нет. С позиции пользователя это означает, что в HDM можно экспортировать только последние внесенные данные. В принципе, анализ исторических данных выполнить невозможно, но существует один способ, решающий эту проблему: исторические данные для анализа необходимо экспортировать, сохранить и управлять ими вручную в файлах экспорта.

Модель данных IRIS представлена в виде схемы в Приложении 1. Модель данных IRIS. Все таблицы, упоминаемые в нижеследующих параграфах, можно найти в модели данных.

### **3.2.2 Маршрут**

 Маршрут является одним из основных элементов системы IRIS. Маршрут состоит из одного или нескольких участков маршрута, имеющих тот же самый идентификационный номер RouteID.

В базе данных маршрут или его аттрибутивные характеристики сохраняются в таблицы RR\_ROUTE, RR\_ROAD, RR\_STREET and RR\_HDM\_ROUTE. В таблице RR\_ROUTE хранится геометрия Маршрута. Пользователям не нужно создавать или редактировать геометрию. Это осуществляется

автоматически непосредственно базой данных. Для правильного генерирования геометрии необходимо, чтобы направления Участков Маршрута, формирующих Маршрут, были одинаковыми.

На рисунке справа маршрут выделен красным цветом.

## **3.2.3 Участок маршрута**

 Участок Маршрута также является основным элементом системы IRIS. Геометрия Участка Маршрута начинается в одной узловой точке пересечения и заканчивается в следующей. Также имеют место случаи, когда Участок Маршрута начинается и заканчивается не в местах пересечения. Тогда конечной точкой маршрута будет та, в которой изменяются важные

Практическое руководство по инт

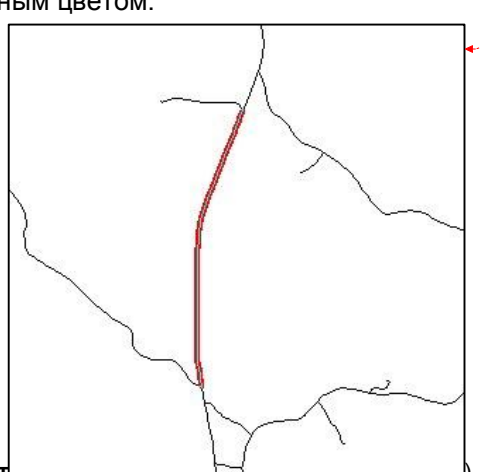

**Формат:** Список

**Формат:** Список

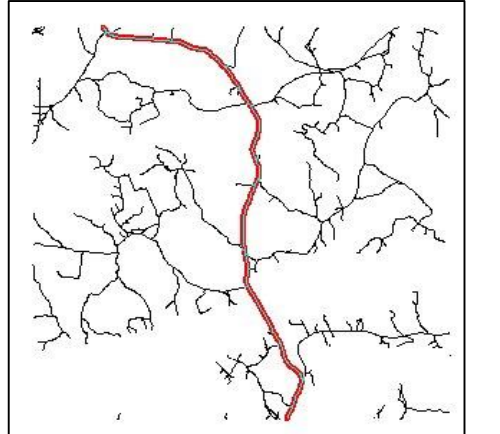

атрибутивные данные (например, смена типа покрытия).

Геометрия Участка Маршрута используется для создания геометрии Маршрута. Геометрия Сегмента Маршрута создается на основе геометрии Участка маршрута.

В базе данных Участок Маршрута и его атрибутивные данные хранятся в таблицах RR\_RSECT и RR\_RSECT\_ATTRIB. Геометрия сохраняется в таблицу RR\_RSECT.

На рисунке справа Участок Маршрута обозначен красным цветом.

### **3.2.4 Сегмент маршрута**

Сегмент Маршрута является одним из основных элементов в IRIS. Геометрия Сегмента Маршрута создается на основе геометрии Участка Маршрута с указанием расстояния (иначе - длины сегмента). Длина сегмента может составлять, например, 100 м. Тогда каждый Сегмент Маршрута, принадлежащий к данному Участку Маршрута, имеет протяженность 100м, за исключением последнего сегмента, длина которого меньше 100 м.

В базе данных Сегмент Маршрута и его атрибутивные данные сохраняются в

таблицы RR\_RSEGM, RR\_RSEGM\_COND. Геометрия хранится в таблице RR\_RSEGM.

На рисунке справа Сегмент Маршрута обозначен красным цветом.

Единственное, что пользователь может изменить в Сегменте Маршрута, - это его атрибутивные данные. Пользователь не может создать Сегмент Маршрута - это осуществляется автоматически базой данных. Кроме того, пользователь не может отредактировать геометрию Сегмента Маршрута или удалить его.

### **3.2.5 Область участка маршрута**

 Область Участка Маршрута является одним из основных элементов в системе IRIS. Это площадный объект. Область Участка Маршрута принадлежит одному Участку Маршрута.

Примером Области Участка Маршрута может служить площадь проезжей части дороги.

В базе данных Область Участка Маршрута и ее атрибутивные характеристики хранятся в таблице RR\_RSECT\_AREA.

Для того, чтобы отобразить Область Участка Маршрута в картографическом

На рисунке справа Области Участка Маршрута выделена красным цветом.

**Практическое руководство по интеграции IRIS/HDM-4** 12(57)

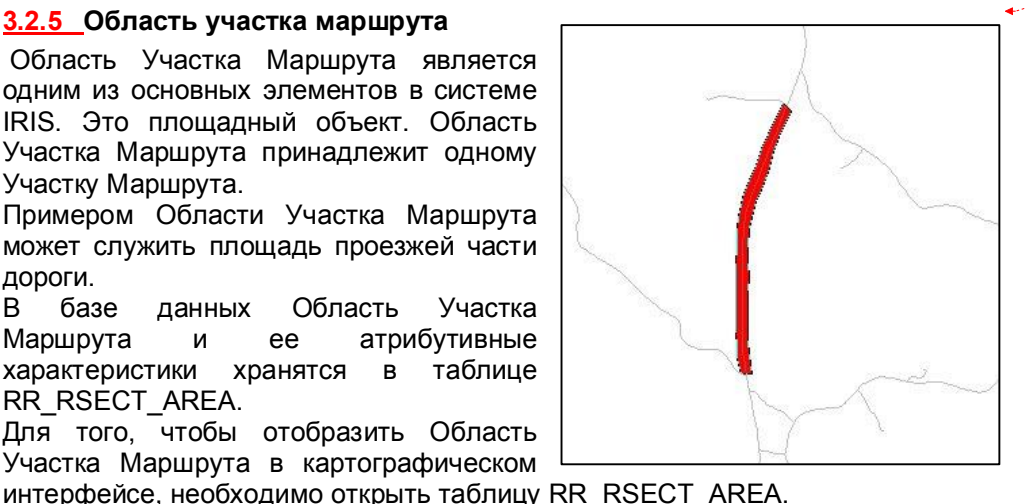

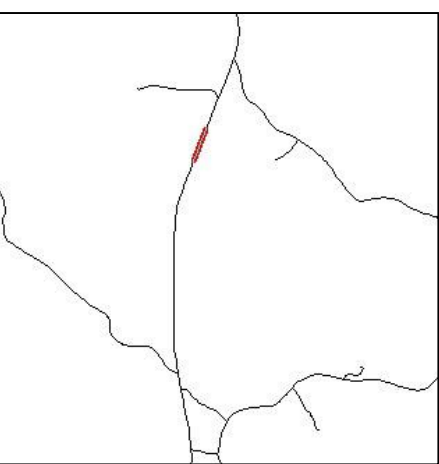

**Формат:** Список

**Формат:** Список

# **3.3 Информация о состоянии дорог (Сеть дорог HDM-4)**

**Формат:** Список

#### **3.3.1 Общее**

Модель данных IRIS в Oracle содержит все 159 полей данных файла экспорта дорожной сети HDM-4. Далее в документе эти данные именуются HDMданными. Обновление HDM-данных в базе данных IRIS с применением основных инструментов (т.е. MapInfo) является очень трудоемким, долгим процессом, поэтому в картографическом интерфейсе IRIS предусмотрен специальный инструмент массового обновления данных (См. параграф 4.5 Обновление данных IRIS).

Информация о состоянии дорог, необходимая для HDM-4, хранится в двух таблицах. Это информация о состоянии, которая относится к Участкам Маршрута и хранится в таблице RR\_RSECT\_ATTRIB, а также информация о состоянии, относящаяся к Сегментам Маршрута и хранящаяся в таблице RR\_RSEGM\_COND.

Вся эта информация используется для создания файла экспорта дорожной сети HDM-4 из MapInfo в HDM-4. Кроме того, требуется информация о некоторых параметрах дорожной одежды, которая хранится в таблицах HDM\_DEFPARAM и HDM\_PRJPARAM. В таблице HDM\_DEFPARAM содержатся параметры по умолчанию для различных типов покрытия. В таблице HDM\_PRJPARAM хранятся параметры дорожной одежды для каждого проекта HDM. Более подробное описание данной концепции представлено в главе 5. Экспорт и импорт дорожной сети HDM-4 данного документа.

В Приложении 3 – Описание файла экспорта дорожной сети HDM-4 приведено содержание файла экспорта HDM-4.

В модели IRIS HDM-данные логически подразделяются на три категории (см. Приложение 1. Модель данных IRIS):

- Атрибуты участков маршрута
- Атрибуты состояния сегментов маршрута
- Параметры HDM-4 (как параметры по умолчанию, так и просто параметры, связанные с проектом HDM-4)

По умолчанию маршруты в базе данных разбиваются на участки в точках пересечений/примыканий. В случае изменения некоего значения атрибута участка маршрута внутри этого участка, необходимо разбить рассматриваемый участок маршрута на два в точке, в которой происходит изменение значения атрибута. Для редактирования Участка Маршрута обратитесь к справочному файлу IRIS (IRIS help-file). Пользователь IRIS должен помнить о том, что при разбивке участка маршрута этот участок удаляется, а вместо него создаются два новых участка. Поэтому при выполнении разбивки также удаляется и вся ранее введенная по удаленному участку информация. Если разбивку необходимо выполнить уже после внесения данных, то перед тем, как редактировать участки маршрута, пользователь должен воспользоваться экспортом сети Маршрута с точностью, соответствующей Сегментам маршрута. С помощью этого файла экспорта пользователь может вернуть удаленные данные в базу данных IRIS.

**Практическое руководство по интеграции IRIS/HDM-4** 13(57)

В базе данных IRIS имеется четыре различных способа представления HDMданных. Каждое из этих представлений HDM-экспорта отображает HDMданные в соответствии с определенными правилами. Каждое из этих представлений может применяться независимо одно от другого в зависимости от цели экспорта. Не существует никаких специальных ограничений или условий по использованию представлений HDM-экспорта. Пользователь может в любое время получить доступ к представлениям HDM-экспорта, воспользовавшись ODBC-связью, Microsoft Excel (или Access), и ограничить содержание экспорта при помощи различных инструментов запроса базы данных, например, Microsoft Query. Далее создается физический файл экспорта для HDM-4: это достигается сохранением в Excel открытого представления HDM-экспорта в файл формата DBF.

Ниже приведены представления HDM-экспорта (*концептуальное имя*  [физическое имя], описание):

- *Экспорт усредненных данных маршрута с параметрами Проекта HDM* (*Route Average Export with HDM Project Parameters*) [RRV\_HDMPRJ\_AVG\_EXP] – представление, где осуществляется расчет средних значений HDM-данных для маршрута с параметрами проекта HDM.
- *Экспорт сегментов маршрута с параметрами Проекта HDM* (*Route Segment Export with HDM Project Parameters*) [RRV\_HDMPRJ\_RSEGM\_EXP] – представление, в котором каждый сегмент в проекте имеет свои собственные HDM-данные, объединенные с параметрами проекта HDM.
- *Экспорт усредненных дорожных данных с параметрами по умолчанию HDM-4* (*Road Average Export with HDM Default Parameters*) [RRV\_ROAD\_HDMDEF\_AVG\_EXP] – представление, в котором средние значения HDM-данных для маршрута определяются вместе с параметрами по умолчанию HDM.
- *Экспорт сегментов дороги с параметрами по умолчанию HDM* (*Road Segment Export with HDM Default Parameters*) [RRV\_ROAD\_RSEGM\_HDMDEF\_EXP] – таблица, в которой каждый сегмент дороги имеет свои собственные значения HDM-данных, объединенных с параметрами по умолчанию HDM.

В целом, представления HDM-экспорта – это общепринятые SQLпредложения. Представления экспорта сегментов маршрута не связаны с какими-либо расчетами: они просто объединяют в себе все таблицы, которые содержат HDM-данные, и распространяют эти данные на самый маленький элемент маршрута – сегмент.

С другой стороны, представления HDM-экспорта усредненных данных маршрута связаны со значительным анализом HDM-данных. По существу эти представления экспорта группируют HDM-данные по критическим атрибутам HDM (см. *Таблицу 1 Критические атрибутивные характеристики HDM)*. Такая группировка напоминает автоматическую разбивку HDM "слёту". После группировки HDM-данных представления присваивают этим группам (HDMучасткам) имена. Для каждой группы представления также определяют средние значения оставшихся HDM-данных и суммируют протяженность каждого из логических HDM участков.

**Практическое руководство по интеграции IRIS/HDM-4** 14(57)

*Таблица 1. Критические атрибутивные характеристики HDM*

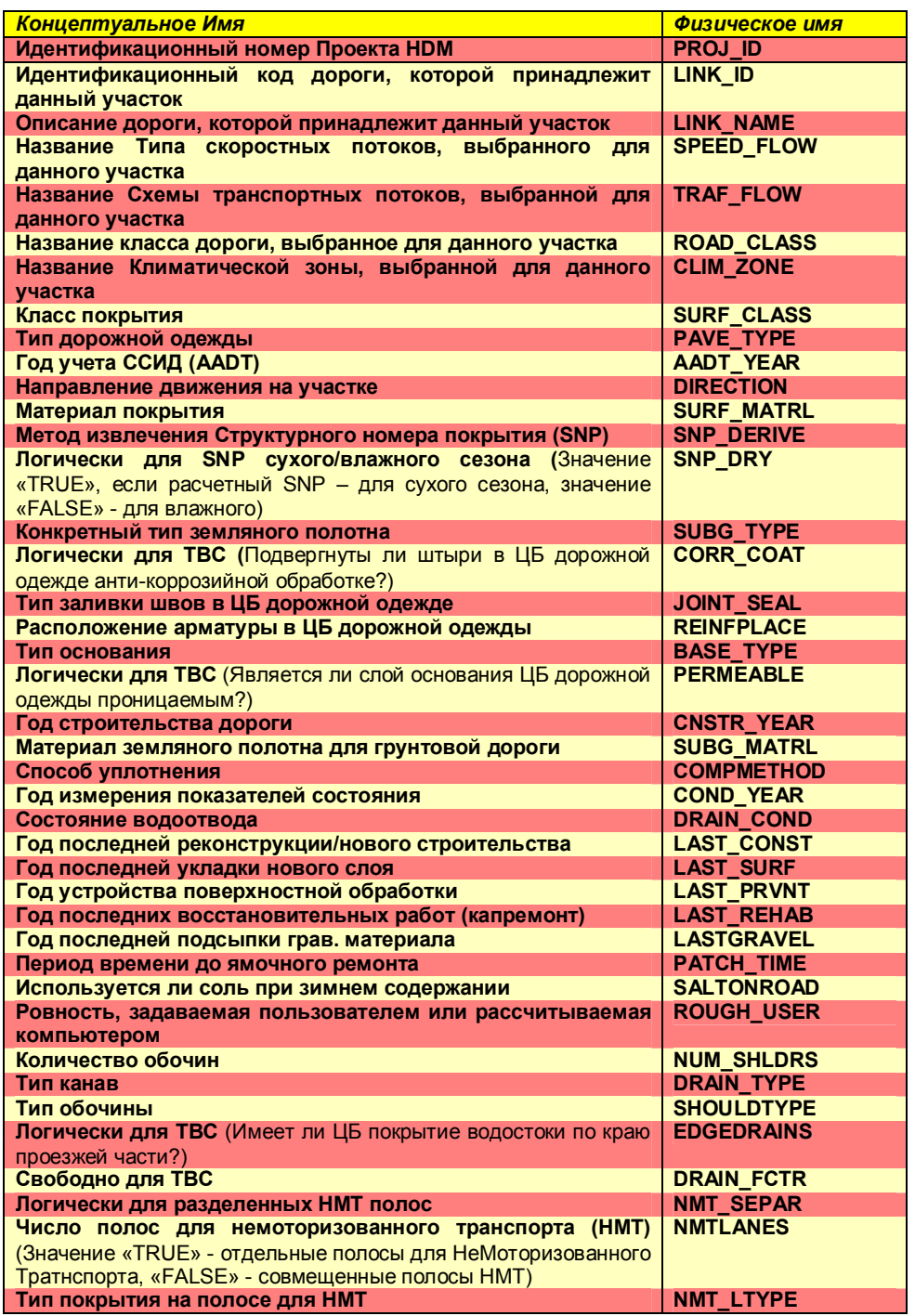

**Практическое руководство по интеграции IRIS/HDM-4** 15(57)

### **3.3.2 Параметры HDM-4**

В модели данных IRIS некоторые атрибуты HDM-данных (106 наименований) рассматриваются как параметры. Значение этих параметров зависит от значений двух критических атрибутов HDM-данных: Класса покрытия [SURF\_CLASS] и Типа дорожной одежды [PAVE\_TYPE]. Класс покрытия и Тип дорожной одежды являются атрибутами Участка Маршрута и сохраняются в таблице атрибутов состояния Сегментов Маршрута [RR\_RSEGM\_COND]. Пользователь IRIS должен быть очень внимательным при обновлении этих атрибутов Участка Маршрута. Параметры HDM-4 перечислены в Приложении 1. Модель данных IRIS, таблицах "Значения параметров по умолчанию HDM" [HDM\_DEFPARAM] и "Параметры проектов HDM" [HDM\_PRJPARAM]. Значения параметров по умолчанию HDM-4 приведены в Приложении 2. Параметры по умолчанию HDM-4.

Значения параметров по умолчанию HDM-4 хранятся в таблице "Значения параметров по умолчанию HDM" [HDM\_DEFPARAM]. В ходе Проекта "Управление дорогами Северо-запада России" эксперты HDM-4 и местные инженеры-дорожники определили необходимые значения параметров по умолчанию. В базе данных IRIS также хранится совокупность параметров HDM-4 для каждого Проекта HDM-4. Параметры Проекта HDM-4 хранятся в таблице "Параметры Проекта HDM" [HDM\_PRJPARAM]. В основном, это те же параметры, что и параметры по умолчанию HDM-4, скопированные в параметры проекта. Пользователь IRIS может свободно редактировать параметры проекта. Такой подход позволяет использовать специфические параметры проекта. Более подробно концепция Проекта HDM изложена в параграфе 3.3.3 Проект HDM-4 данного документа.

## **3.3.3 Проект HDM-4**

Модель данных IRIS содержит в себе концепцию Проекта HDM. Проект HDM – это однозначно определенный проект, который включает один или более логических маршрутов HDM. Под логическим Маршрутом понимается маршрут, который состоит из простых Участков и Сегментов Маршрута. Более подробное описание Концепции Маршрута HDM приведено в параграфе 3.3.4 Маршрут HDM-4 данного документа. Используя Проект HDM, пользователи IRIS могут ограничить файл экспорта Дорожной Сети одним конкретным проектом и всеми логическими маршрутами, связанными с ним. Кроме того, пользователи IRIS могут применить для каждого отдельного проекта специальные параметры HDM. На нижеприведенном рисунке дано описание содержания данных Проекта HDM.

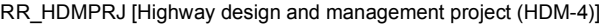

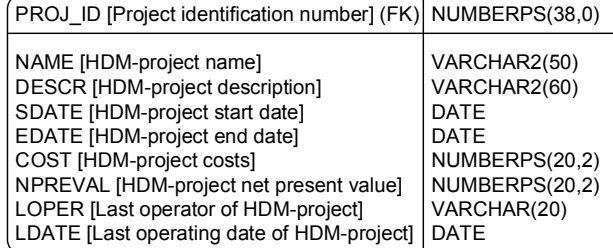

**Практическое руководство по интеграции IRIS/HDM-4** 16(57)

### **3.3.4 Маршрут HDM-4**

Модель данных IRIS содержит в себе Концепцию Маршрута HDM. В файле экспорта Дорожной сети HDM-4 концепция Дороги (Link concept) (LINK\_ID и LINK\_NAME) равнозначна концепции Маршрута IRIS HDM. Под Маршрутом HDM понимается однозначно определенный логический Маршрут, который состоит из простых Участков или Сегментов Маршрута. Логический Маршрут отличен от простых Маршрута, Дороги или Улицы. Логические маршруты не имеют собственной геометрии или топологии. Логические маршруты могут быть составными, т.е. основанными на таких значениях атрибутов, как Ровность [ROUGHNESS] и Среднегодовая Среднесуточная Интенсивность Движения моторизованного транспорта [MT\_AADT]. Описание содержания данных Маршрута HDM представлено на Рисунке ниже.

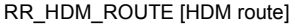

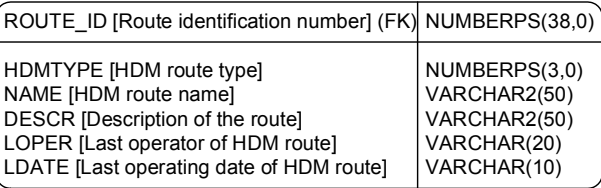

**Практическое руководство по интеграции IRIS/HDM-4** 17(57)

# 4 Картографический интерфейс IRIS

#### $4.1$ Общее

Данный картографический интерфейс создан на основе программного продукта MapInfo Desktop GIS. При помощи интерфейса пользователи могут удостовериться в правильности исходных данных, дополнить имеющиеся данные и даже создать абсолютно новые, если это необходимо.

Кроме того, имеется возможность визуализации определенных данных выбранной дороги при помощи тематических карт, а также создания файлов экспорта HDM-4 заданного участка дороги. Все свойства и функции, имеющиеся в MapInfo, также доступны и в данном картографическом интерфейсе.

# 4.2 Общее о программном продукте MapInfo

MapInfo Professional - это так называемый настольный картографический ГИС - программный продукт (GIS - Географическая Информационная Система). Это программное обеспечение может быть установлено на все 32-битные платформы Windows (95/98/2000/NT). Оно является одним из наиболее широко применяемых программных продуктов ГИС в мире, чем и объясняется организация его широкого распространения и технической поддержки.

Программа MapInfo применима для создания новых карт, их поддержки, а также использования имеющихся карт. В MapInfo имеется возможность компоновки/комбинирования данных из базы данных с основными картами и создания тематических карт, после чего готовые карты становятся доступными для других программных продуктов, как, например, MS products.

Рассматриваемое программное обеспечение обладает также универсальными характеристиками связи базы данных. Оно непосредственно поддерживает такие форматы, как dBase, Excel, Lotus, Access и ASCII. Вместе с компонентом ODBC она поддерживает почти все системы баз данных, как Oracle. Sybase. Informix, IBM, SQL-Server, Ingress. Данная версия поддерживает также базы данных Oracle8i с интерфейсом OCI, основанном на Oracle.

#### Запуск IRIS в MapInfo  $4.3$

Существует новый способ запуска программы - запуск IRIS в MapInfo. Вкратце это означает следующее: программа запрашивает пользователя выбрать рабочий набор MapInfo, либо пользователь может сам задать имя нового рабочего набора MapInfo, создав таким образом этот набор самостоятельно. После этого программа открывает рабочий набор MapInfo, проверяет, открыты ли все необходимые для работы таблицы IRIS, открывает недостающие таблицы, обновляет их в соответствии с текущей ситуацией в базе данных IRIS и, наконец, сохраняет изменения в выбранном или вновь созданном рабочем наборе MapInfo.

 $18(57)$ 

Формат: Список

Далее шаг за шагом объясняются все выполняемые действия:

- 2. IRIS запускается в MapInfo
- 3. Первое, что видит пользователь, это окно диалога:

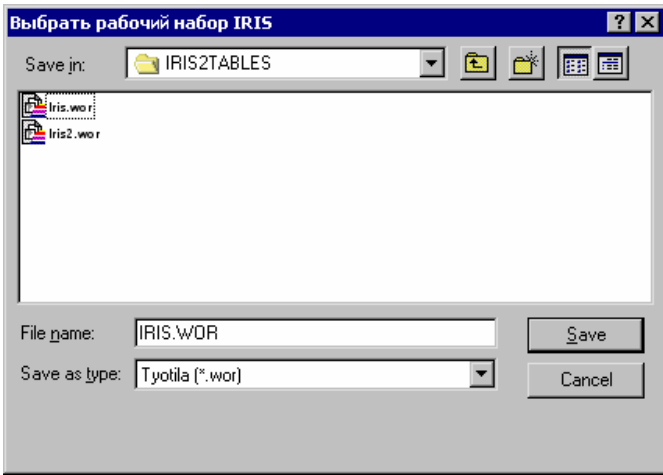

- Пользователь может найти определенный каталог, выбрать в нем файл с рабочим набором MapInfo (.wor) и нажать кнопку "Save" (Сохранить).
- Пользователь может открыть определенный каталог и задать новое имя файла для создания нового файла с рабочим набором MapInfo (.wor), после чего нажать кнопку "Save" (Сохранить).
- Пользователь может нажать кнопку "Cancel" (Отмена), чтобы отказаться от запуска программы IRIS.
- 4. В случае, если пользователь нажал "Cancel" (Отмена), перед ним появится окно сообщения:

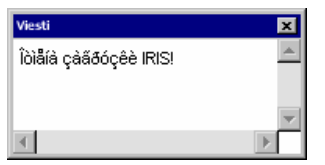

- Рабочий набор или таблицы MapInfo НЕ открыты.
- Инструменты IRIS НЕ загружены.

-

- Пользователь запустил ТОЛЬКО программу MapInfo.
- 5. В случае, если пользователь нажал кнопку "Save" (Сохранить), то:
	- Если файл с таким именем уже существует, пользователь должен подтвердить операцию сохранения1:

**Практическое руководство по интеграции IRIS/HDM-4** 19(57)

<sup>1</sup> Файл с именем D:\Projectit\katu\Iris2TABLES\IRIS.wor уже существует. Заменить его? Да - Нет

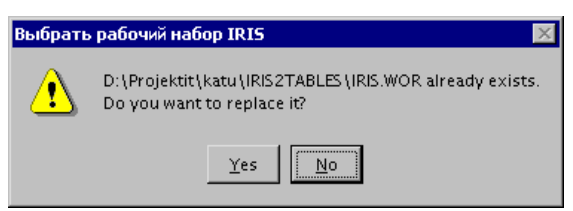

- При нажатии "No" (Нет) пользователь вернется на исходную позицию.
- При нажатии "Yes" (Да)) процесс загрузки будет продолжен.
- Если файла с заданным именем не существует, то под этим именем будет создан новый рабочий набор MapInfo, а процесс загрузки будет продолжен.
- 6. Статус процесса загрузки

- На экране появится окно с соответствующим сообщением. Посредством окна сообщений пользователь информируется о ходе процесса загрузки.

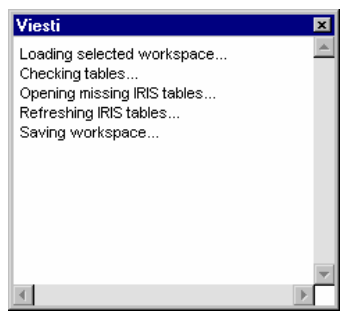

- 7. Загрузка выбранного рабочего набора… (Loading selected workspace…)
	- На данном этапе открываются таблицы, которые были определены в рабочем наборе MapInfo. Ситуация (отображение на экране окон с картами с их свойствами, табличных браузеров, т.д.) аналогична той, что имела место в MapInfo, когда пользователь сохранял рабочий набор MapInfo.
- 8. Проверка таблиц…
	- На данном этапе программа выполняет проверку того, какие таблицы IRIS открыты, а какие нет.
- 9. Открытие недостающих таблиц IRIS…
	- В случае, если некоторые необходимые таблицы еще не открыты, то на данном этапе они открываются из базы данных IRIS.

**Практическое руководство по интеграции IRIS/HDM-4** 20(57)

Пользователь должен указать имя пользователя, пароль и имя базы данных для того, чтобы войти в в базу данных IRIS.

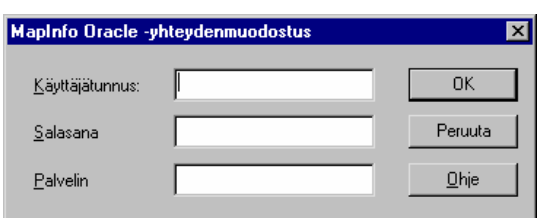

- 10.Обновление таблиц IRIS…
	- Если в загруженном рабочем наборе MapInfo были открыты таблицы IRIS, то на данном этапе они обновляются (refresh) в соответствии с текущей ситуацией в базе данных IRIS.
	- Если в рабочем наборе MapInfo были открыты все необходимые таблицы, то пользователь должен ввести пароль для входа в базу данных IRIS.

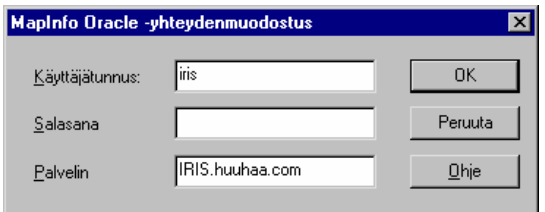

- 11.Сохранение рабочего набора…
	- Рабочий набор MapInfo наконец сохранен
	- Если загрузка прошла успешно, то на экране появится следующее сообщение:

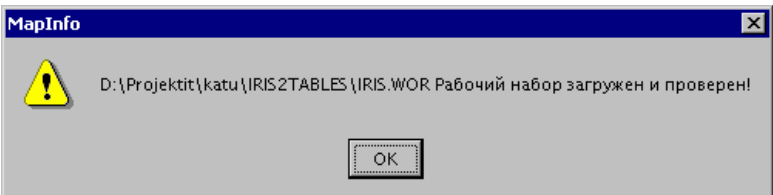

**Практическое руководство по интеграции IRIS/HDM-4** 21(57)

# **4.4 Содержание данных IRIS в MapInfo**

### **4.4.1 Просмотр таблиц**

В меню IRIS имеется выполняемая функция "Просмотр таблиц":

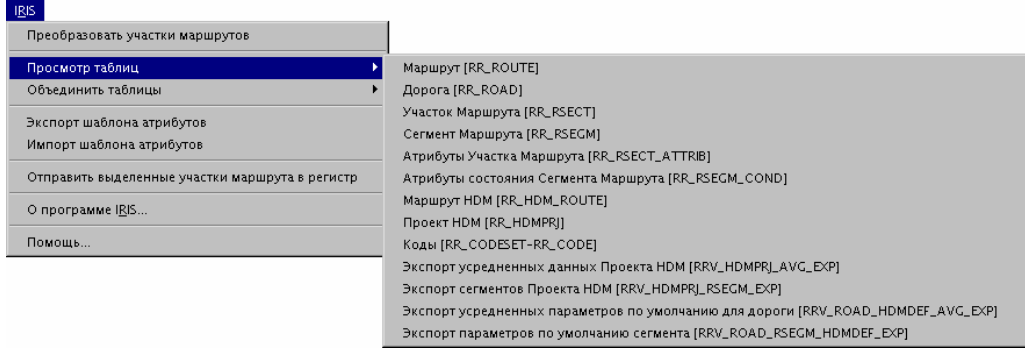

С ее помощью пользователь может выбрать ту таблицу, которую он желает просмотреть в браузере таблиц или, если это возможно, в окне карты. Ниже приведены таблицы, которые можно открыть либо браузером (просмотрщик), либо в окне карты:

- Маршрут / Route [RR\_ROUTE]
- Участок маршрута / Route Section [RR\_RSECT]
- Сегмент маршрута / Route Segment [RR\_RSEGM]

Таблица кодов – это представление, объединяющее таблицы кодовых наборов [RR\_CODESET] и кодов [RR\_CODE]. С помощью этой таблицы пользователь может редактировать систему кодирования некоторых атрибутов.

Последние четыре таблицы, названия которых приведены ниже, - это таблицы экспорта HDM-4, которые применяются для импортирования данных в систему HDM-4 (В настоящее время MapInfo не поддерживает такой вид представлений, поэтому доступ к этим файлам осуществляется через Microsoft Excel или Access):

- *Экспорт усредненных данных маршрута с параметрами Проекта HDM* (*Route Average Export with HDM Project Parameters*) – таблица, где средние значения HDM-данных для маршрута определяются вместе с параметрами проекта HDM.
- *Экспорт сегментов маршрута с параметрами Проекта HDM* (*Route Segment Export with HDM Project Parameters*) – таблица, в которой каждый сегмент в проекте имеет свои собственные HDM-данные, объединенные с параметрами проекта HDM.
- *Экспорт усредненных дорожных данных с параметрами по умолчанию HDM-4* (*Road Average Export with HDM Default Parameters*) – таблица, в

**Практическое руководство по интеграции IRIS/HDM-4** 22(57)

которой средние значения HDM-данных для маршрута определяются вместе с параметрами по умолчанию HDM.

- *Экспорт сегментов дороги с параметрами по умолчанию HDM* (*Road Segment Export with HDM Default Parameters*) – таблица, в которой каждый сегмент дороги имеет свои собственные значения HDM-данных, объединенных с параметрами по умолчанию HDM.

#### **4.4.2 Объединение таблиц**

В меню IRIS имеется выполняемая функция "Объединить таблицы":

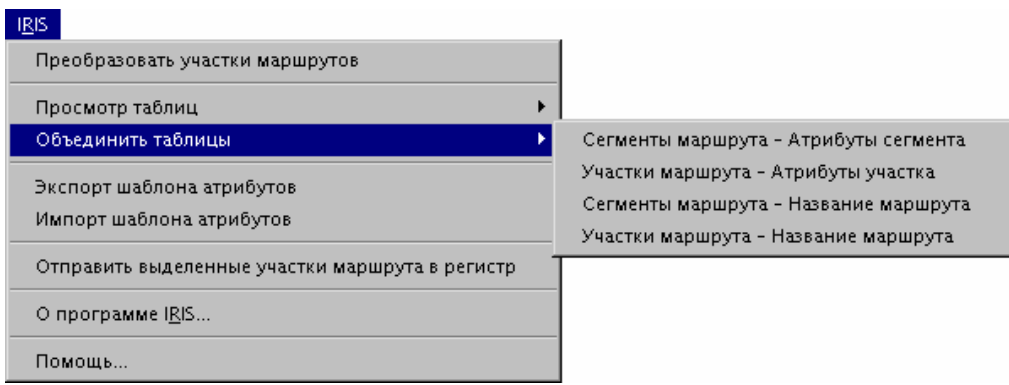

С ее помощью пользователь может выбрать объединение двух предварительно определенных таблиц и просмотреть полученный результат. Пользователь может использовать эти объединенные таблицы, например, чтобы выбрать для маршрута HDM-4 сегменты с определенными критериями.

- Объединение таблиц "Сегменты Маршрута Атрибуты Сегмента" ("Route Segments – Segment attributes") – таблица, в которой атрибутивные данные сегмента увязаны с данными геометрии трассы и данными измерений.
- Объединение таблиц "Участки Маршрута Атрибуты Участка" ("Route Sections – Section attributes") – таблица, в которой атрибутивные данные участка маршрута увязаны с данными геометрии участка и данными измерений.
- Объединение таблиц "Сегменты Маршрута Название Маршрута" ("Route Segments – Route name") – таблица, в которой название маршрута увязано с данными геометрии сегмента и данными измерений.
- Объединение таблиц "Участки Маршрута Название Маршрута" ("Route Sections – Route name") – таблица, в которой название маршрута увязано с данными геометрии участка и данными измерений.
- Объединение таблиц "Сегменты маршрута Участки маршрута" ("Route Segment– Route Section") – таблица, которая содержит все данных из таблиц "Сегмент маршрута" [RR\_RSEGM], "Атриьуты состояния сегмента маршрута" [RR\_RSEGM\_COND],"Участок маршрута" [RR\_RSECT] и "Атрибуты участка маршрута" [RR\_RSECT\_ATTRIB].

**Практическое руководство по интеграции IRIS/HDM-4** 23(57)

### **4.5 Обновление данных IRIS**

#### **4.5.1 Географические данные**

Геометрические данные, например, данные измерений с использованием GPS, вводятся при помощи файлов ввода ASCII, где записи данных имеют определенный порядок следования наименований. Формат файла объяснен в руководстве IRIS.

В дальнейшем геометрические данные можно вводить, хранить и редактировать в системе посредством картографического интерфейса с использованием программы MapInfo.

#### **4.5.2 Шаблон импорта атрибутивных данных**

В меню IRIS имеется выполняемая функция "Экспорт шаблона атрибутов":

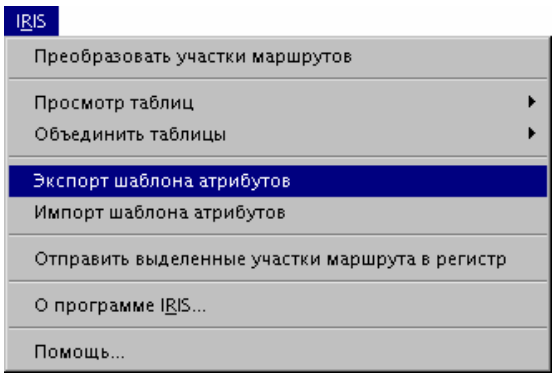

С ее помощью пользователь может создать шаблон атрибутивных данных, который впоследствии можно применить для импорта атрибутивных данных для Участков или Сегментов Маршрута. Вначале пользователь должен выбрать тот Маршрут, на основе которого он желает создать шаблон. Выбор осуществляется в окне диалога из перечня имеющихся файлов:

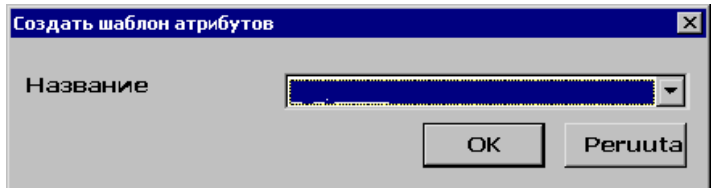

После того, как пользователь сделал выбор и нажал кнопку "OK", перед ним появляется таблица, в которую внесен каждый Участок Маршрута выбранного Маршрута. В первую очередь, в ней имеется идентификационная информация (например, идент. номер) и данные измерений. Далее следуют столбцы с атрибутами участка, а за ними – столбцы с атрибутами сегментов.

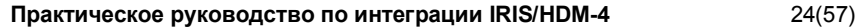

С помощью данной таблицы пользователь может задать определенные значения атрибутов для определенного интервала (участка) измерений.

#### **4.5.3 Использование шаблона атрибутивных данных**

Существует два способа заполнения шаблона атрибутов. Первый заключается в использовании участков маршрутов и их начального и конечного местоположения. Второй способ состоит в использовании маршрута и кумулятивного местоположения начала и конца.

Если пользователь собирается работать с маршрутом и кумулятивными значениями местоположения, то параметры RSECT\_ID, START\_MEA и END\_MEA необходимо приравнять к нулю.

#### Пример:

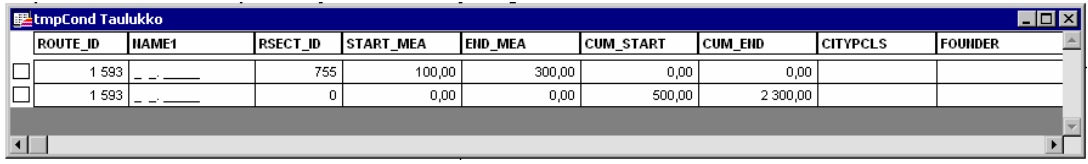

Первая строка в таблице означает, что:

- Значения атрибутов участка маршрута импортированы для данного участка маршрута.
- Значения атрибутов сегментов маршрута импортированы для тех сегментов, которые расположены между 100 и 300 м (км 0+100 и км 0+300).

Вторая строка в таблице означает, что:

- Значения атрибутов участка маршрута импортированы для тех участков, которые находятся между 500 и 2300 м (км 0+500 и км 2+300) на данном маршруте.
- Значения атрибутов сегментов маршрута импортированы для тех сегментов, которые расположены между 500 и 2300 м (км 0+500 и км 2+300) на данном маршруте.

Пользователь может импортировать одно или все значения атрибутов, которые имеются в шаблоне.

Пользователь может добавить новую строку в шаблоне: меню  $\rightarrow$  "Edit" (Правка) → "Add new row" (Добавить строку) или CTRL-E.

Вторая строка означает следующее:

Пользователь может удалить строку из шаблона, выделив эту строку и нажав кнопку "Delete" на клавиатуре.

**Практическое руководство по интеграции IRIS/HDM-4** 25(57)

## **4.5.4 Импорт атрибутивных данных в базу данных IRIS**

В меню IRIS имеется выполняемая функция "Импорт шаблона атрибутов":

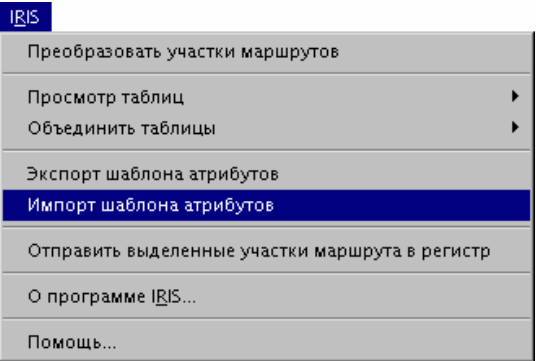

Вначале пользователь выбирает имя шаблона из перечня имеющихся в окне диалога:

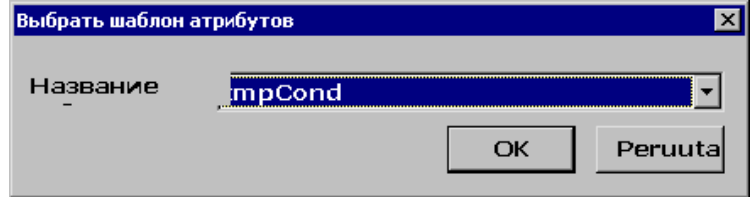

По завершении операции импорта появляется следующее сообщение:

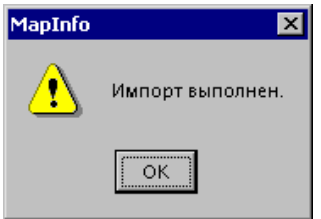

**Практическое руководство по интеграции IRIS/HDM-4** 26(57)

# **5 Экспорт и импорт дорожной сети HDM-4**

### **5.1 Редактирование параметров по умолчанию HDM-4**

Пользователь IRIS может свободно изменять параметры по умолчанию HDM-4. Отредактировать параметры можно, открыв таблицу "Параметры по умолчанию HDM-4" в MapInfo.

- 1. Открываем таблицу DBMS (СУБД)
	- a. Выбираем таблицу HDM\_DEFPARAM
	- b. Открываем ее в обычном режиме

#### 2. Редактируем параметры и сохраняем таблицу

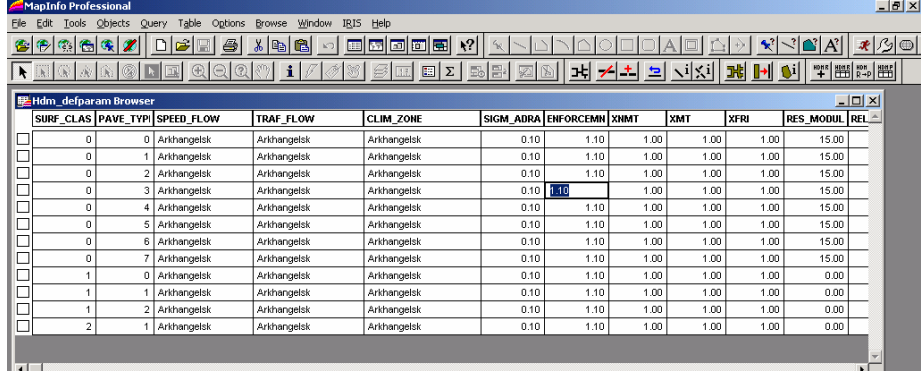

# **5.2 Редактирование параметров проекта HDM-4**

Пользователь IRIS может свободно изменять параметры Проекта HDM-4. Для того, чтобы отредактировать параметры, необходимо открыть таблицу "Параметры Проекта HDM-4" в MapInfo. Наилучшим образом отредактировать параметры можно, открыв таблицу "Параметры Проекта HDM-4" с ограничением выбираемых строк для конкретного проекта.

- 1. Открываем таблицу СУБД
	- a. Выбираем таблицу HDM\_PRJPARAM
	- b. Применяем Фильтрацию строк (меню: Данные/Фильтр)

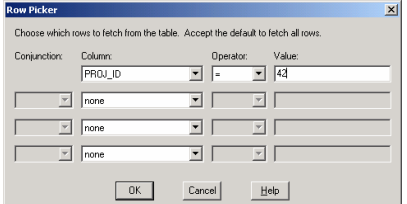

c. Открываем в обычном режиме

**Практическое руководство по интеграции IRIS/HDM-4** 27(57)

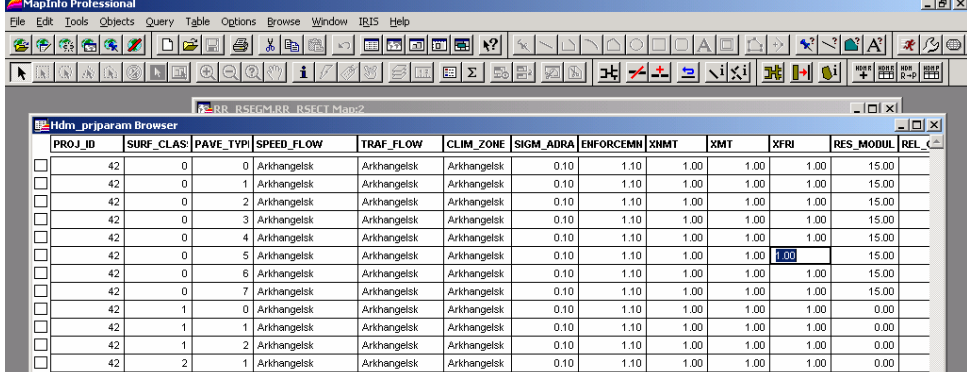

#### 2. Редактируем параметры и сохраняем таблицу

# **5.3 Добавление Проекта HDM-4**

Добавить (присоединить) Проект HDM можно непосредственно в MapInfo. Для этого пользователю IRIS достаточно открыть таблицу "Проект HDM" [RR\_HDMPRJ], добавить новую строку и заполнить ее соответствующими данными. При сохранении таблицы система автоматически присваивает Проекту идентификационный номер. Обратитесь также к справочному файлу IRIS (help-file) для получения более детального описания управления Проектом HDM.

### **5.4 Маршрут HDM-4**

#### **5.4.1 Добавление Маршрута HDM**

Добавить Проект HDM можно непосредственно в MapInfo. Для этого пользователю IRIS необходимо открыть таблицу "Маршрут HDM" [RR\_HDM\_ROUTE], добавить одну или более строк и заполнить их соответствующими данными. При сохранении таблицы система автоматически присваивает вновь созданному Маршруту идентификационный номер. Для получения более подробного описания управления Маршрутом HDM обратитесь к справочному файлу IRIS (файл хелпинга). Ниже на рисунке приведен пример редактирования таблицы "Маршрут HDM".

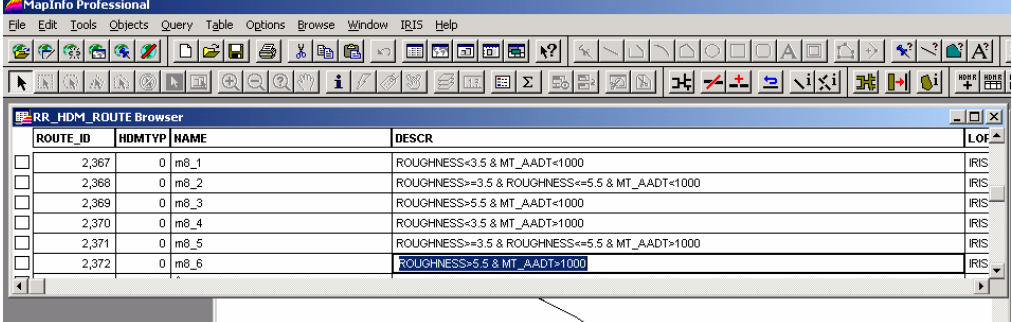

**Практическое руководство по интеграции IRIS/HDM-4** 28(57)

### **5.4.2 Присоединение Маршрута HDM к Проекту HDM**

Любой Маршрут HDM можно присоединить к любому Проекту HDM. Это свойство программы позволяет пользователю IRIS использовать один и тот же маршрут в рамках различных проектов с конкретными параметрами проекта HDM. Без присоединения Маршрута к какому-либо Проекту HDM невозможно выполнить экспорт конкретной дорожной сети с параметрами Проекта HDM. Пользователь IRIS может присоединить Маршруты HDM к Проектам HDM в MapInfo, воспользовавшись функцией "Присоединить Маршрут HDM к Проекту HDM". Для получения более детальной информации обратитесь к приведенным ниже рисункам и справочному файлу IRIS.

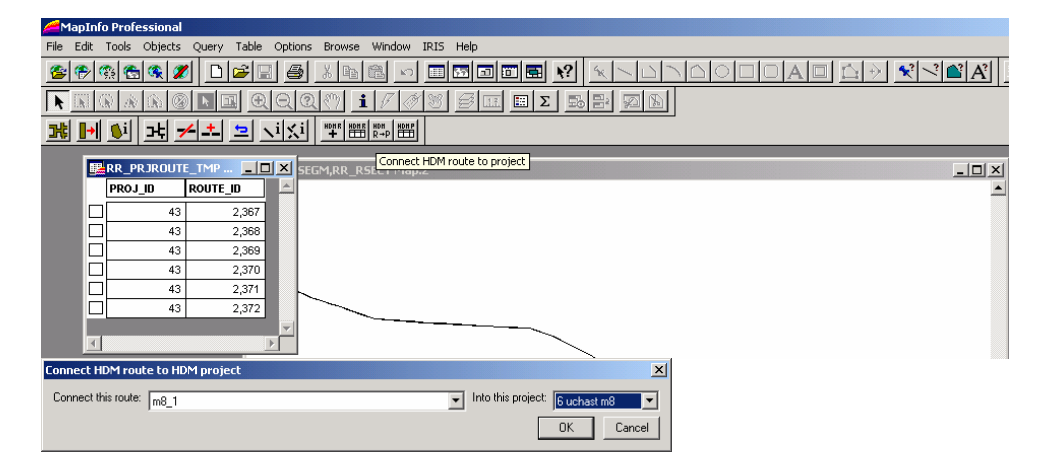

В основном, функция позволяет только добавить выбранный Маршрут HDM к указанному Проекту HDM, для чего необходимо ввести идентификационный номер Маршрута HDM и идентификационный номер Проекта HDM в таблице "Совокупность маршрутов проекта" [RR\_PRJROUTE]. Введенные значения можно также отредактировать непосредственно в MapInfo, открыв таблицу "Совокупность маршрутов проекта".

### **5.4.3 Добавление Сегментов Маршрута к Маршруту HDM**

Пользователь IRIS может свободно выбирать Сегменты Маршрута для добавления их к конкретному Маршруту HDM. Для того, чтобы выбрать сегменты Маршрута, необходимо открыть в MapInfo объединенную таблицу IRIS "Сегмент Маршрута – Участок Маршрута" и применить к ней запрос выбора сегмента. Таблица "Сегмент Маршрута – Участок Маршрута" содержит все данные из таблиц "Сегмент Маршрута" [RR\_RSEGM], "Атрибуты состояния сегментов маршрута" [RR\_RSEGM\_COND], "Участок Маршрута" [RR\_RSECT] и "Атрибуты участка маршрута" [RR\_RSECT\_ATTRIB].

Для того, чтобы применить условия выбора Сегментов маршрута таблицы "Сегмент Маршрута – Участок Маршрута", пользователь IRIS может воспользоваться любой функцией анализа GIS в MapInfo. Пользователь может просмотреть примененные условия выборки на карте и, если полученный результат является удовлетворительным, добавить выбранные

**Практическое руководство по интеграции IRIS/HDM-4** 29(57)

Сегменты Маршрута к конкретному Маршруту HDM, активизировав функцию "Присоединение сегментов маршрута к маршруту HDM" на панели инструментов IRIS.

Определение условий запроса выборки:

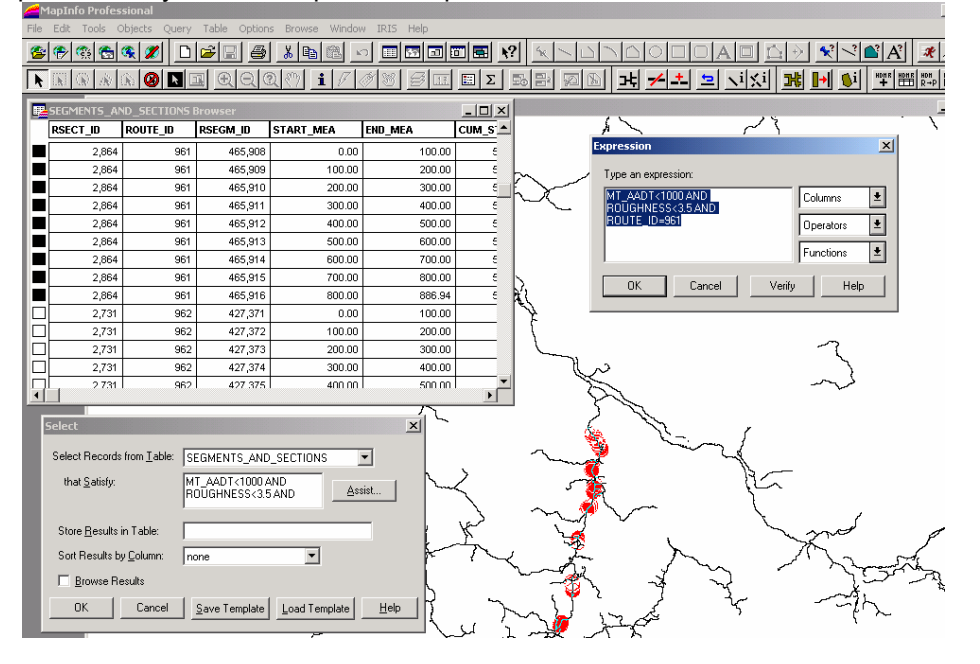

После ввода условий выбора выбираются сегменты маршрута, удовлетворяющие условиям запроса:

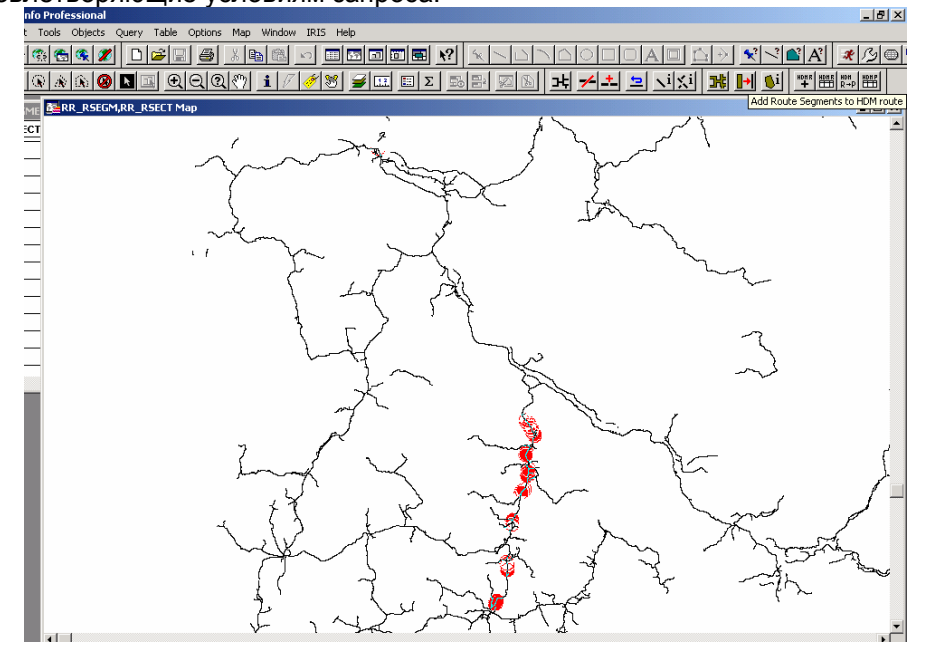

**Практическое руководство по интеграции IRIS/HDM-4** 30(57)

Выбираем Маршрут HDM, к которому необходимо присоединить выбранные Сегменты Маршрута:

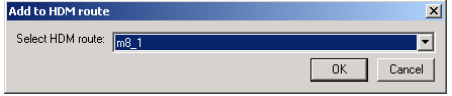

Присоединенные Сегменты маршрута:

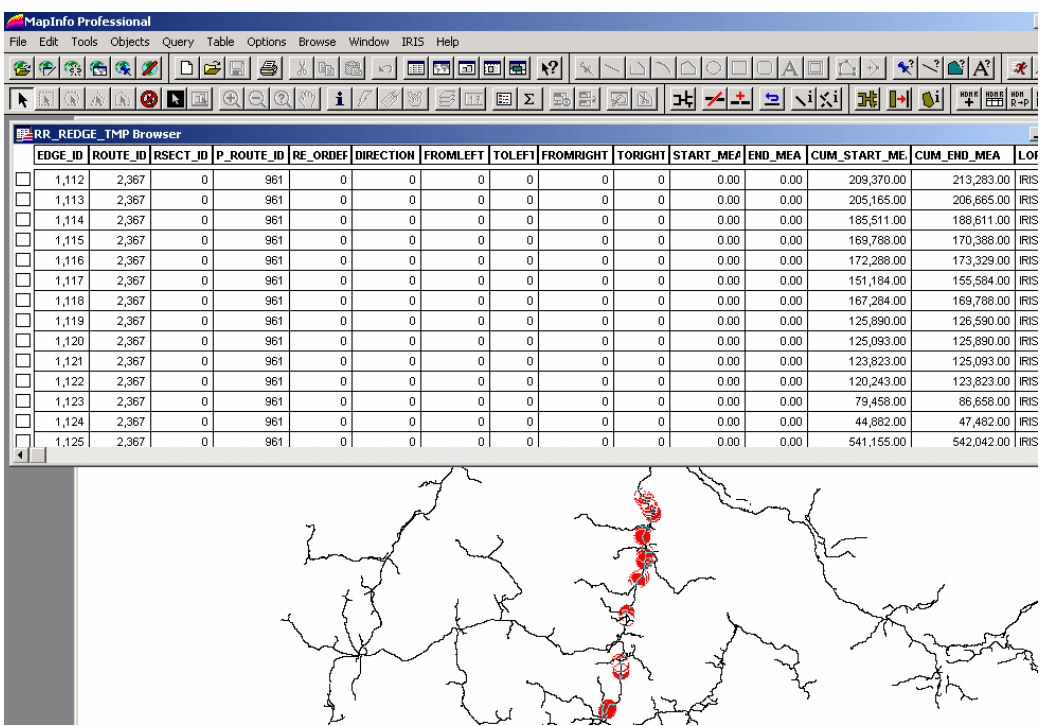

#### **5.4.4 Редактирование Маршрута HDM**

Активизируйте функцию "Редактировать Маршрут HDM" на панели инструментов IRIS. Пользователь должен выбрать Маршрут HDM, который он собирается редактировать. Вышеназванная функция позволяет открыть таблицу "Составной Маршрут" [RR\_REDGE] и ограничить количество строк, выбрав только те, которые относятся к этому Маршруту. Редактирование Маршрута HDM следует выполнять после того, как в базу данных IRIS были внесены некоторые критические (самые необходимые) данные. Атрибутивными критическими данными являются атрибуты, которые использовались в начале, при разбивке Маршрута HDM на участки.

Например, первоначально пользователь выбрал участки Маршрута HDM, выполнив разбивку на основе показателей Ровности и ССИД (AADT). Если значения показателей ровности или интенсивности (AADT) изменились, то пользователь должен удалить все строки рассматриваемого Маршрута HDM в таблице "Составной Маршрут". После удаления строк он должен добавить

**Практическое руководство по интеграции IRIS/HDM-4** 31(57)

сегменты к Маршруту HDM вновь, применив запрос выборки на основе значений измененных атрибутивных характеристик.

# Выбираем для редактирования Маршрут HDM:

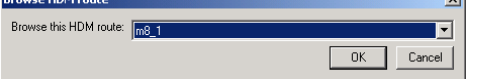

## Открыта таблица "Составной Маршрут" (содержит только строки, отвечающие условию ROUTE\_ID=2367):

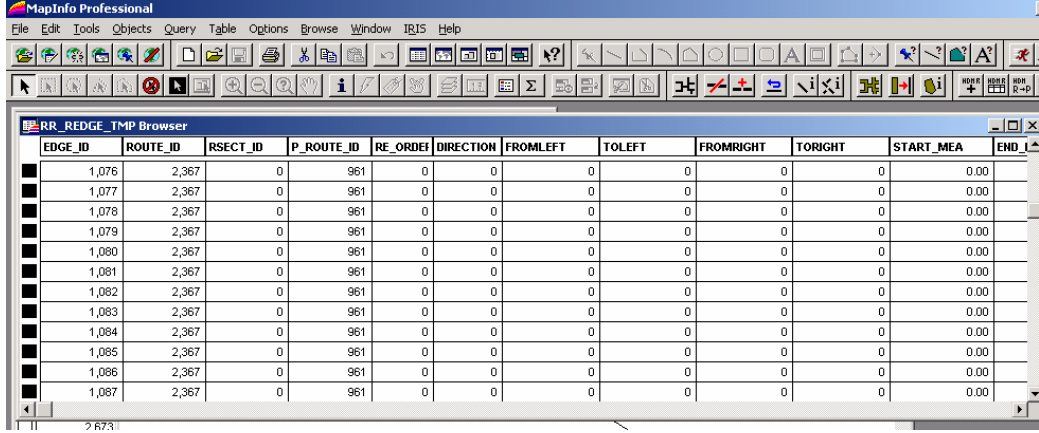

#### Удаленные строки:

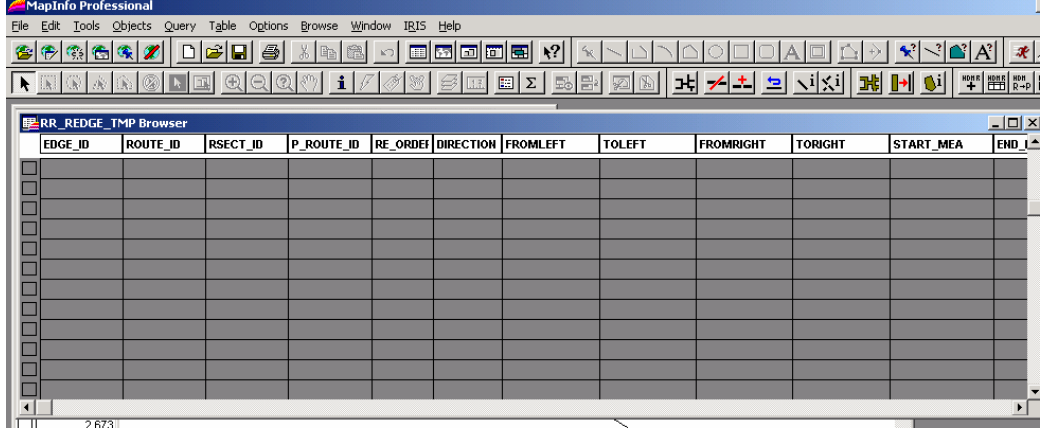

 $\frac{1}{26731}$ 

**Практическое руководство по интеграции IRIS/HDM-4** 32(57)

# **5.5 Экспорт Дорожной Сети по Проекту HDM-4**

### **5.5.1 Все сегменты маршрута**

Экспорт всех сегментов маршрута можно выполнить при помощи представления базы данных, в котором каждый сегмент маршрута имеет собственные HDM-данные, объединенные с параметрами проекта HDM. Пользователь может открыть представление "Экспорт сегментов маршрута с параметрами проекта HDM" [RRV\_HDMPRJ\_RSEGM\_EXP] из базы данных IRIS при помощи программы Excel.

Пользователь должен воспользоваться функцией запроса с целью фильтрации данных по конкретному идентификационному номеру проекта. В параграфе 5.6.4 Экспорт при помощи Microsoft Excel данного документа даны подробные инструкции относительно того, как сделать запрос в Excel. После извлечения запрашиваемых данных пользователь должен вручную удалить столбец Идентификационный номер проекта [PROJ\_ID] в таблице Excel и сохранить полученный результат в формате DBF.

#### **5.5.2 Средние значения данных HDM-4**

Экспорт усредненных данных HDM-4 можно выполнить при помощи представления базы данных, в котором средние значения HDM-данных для маршрута определяются с параметрами проекта HDM. Пользователь с помощью Excel может открыть представление "Экспорт усредненных данных маршрута с параметрами проекта HDM" [RRV\_HDMPRJ\_AVG\_EXP] из базы данных IRIS.

Пользователь должен воспользоваться запросом, выполняя фильтрацию данных по идентификационному номеру конкретного проекта. Подробные инструкции по выполнению запроса в Excel приведены в параграфе 5.6.4 Экспорт при помощи Microsoft Excel данного документа. После извлечения запрашиваемых данных пользователь должен вручную удалить столбец Идентификационный номер проекта [PROJ\_ID] в таблице Excel и сохранить полученный результат в формате DBF.

# **5.6 Экспорт данных дорожной сети с параметрами по умолчанию**

#### **5.6.1 Все сегменты маршрута**

Экспорт всех маршрутов сегмента можно выполнить при помощи представления базы данных, в котором каждый сегмент имеет собственные HDM-данные вместе с параметрами по умолчанию HDM. Пользователь с помощью Excel может открыть представление "Экспорт сегментов маршрута с параметрами по умолчанию HDM" [RRV ROAD RSEGM HDMDEF EXP] непосредственно из базы данных IRIS.

**Практическое руководство по интеграции IRIS/HDM-4** 33(57)

Пользователь может воспользоваться фильтрацией данных по идентификационному номеру конкретного маршрута или по нескольким другим свободно выбираемым показателям. Подробные инструкции по выполнению запроса в Excel приведены в параграфе 5.6.4 Экспорт при помощи Microsoft Excel данного документа. После извлечения запрашиваемых данных пользователь должен вручную удалить столбец Идентификационный номер проекта [PROJ\_ID] в таблице Excel и сохранить полученный результат в формате DBF.

#### **5.6.2 Средние значения дорожных характеристик**

Экспорт всех маршрутов сегмента можно выполнить при помощи представления базы данных, в котором средние значения HDM-данных для маршрута определяются с параметрами по умолчанию HDM. Пользователь с помощью Excel может открыть представление "Экспорт усредненных данных маршрута с параметрами по умолчанию HDM" [RRV\_ROAD\_HDMDEF\_AVG\_EXP] из базы данных IRIS.

Пользователь должен воспользоваться запросом, выполняя фильтрацию данных по идентификационному номеру конкретного проекта или по другим свободно выбираемым показателям. Подробные инструкции по выполнению запроса в Excel приведены в параграфе 5.6.4 Экспорт при помощи Microsoft Excel данного документа. После извлечения запрашиваемых данных пользователь должен вручную удалить столбец Идентификационный номер проекта [PROJ\_ID] в таблице Excel и сохранить полученный результат в формате DBF.

### **5.6.3 Экспорт при помощи MapInfo**

По какой-то причине MapInfo "не читает" те таблицы экспорта HDM-4 (представления), которые применяются для импорта данных в систему HDM-4. Эти файлы экспорта необходимо изменить, желательно при помощи Microsoft Excel. Применение Excel вместо MapInfo для экспорта данных описано в следующем параграфе.

### **5.6.4 Экспорт при помощи Microsoft Excel**

Для того, чтобы открыть таблицу экспорта в Excel необходимо выполнить следующее:

 Data (Данные) > Get External Data (Внешние данные) > New Database Query (Создать запрос базы данных)

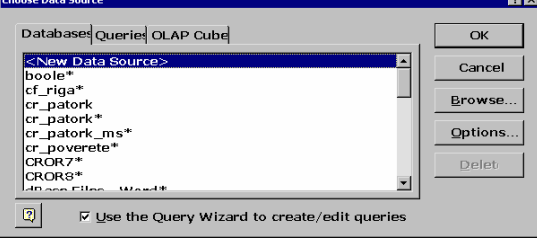

**Практическое руководство по интеграции IRIS/HDM-4** 34(57)

 Если пользователь создает запрос впервые, то необходимо создать источник данных либо выбрать уже существующий источник данных2:

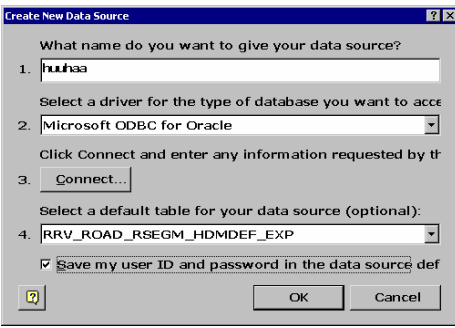

 В окне диалога пользователь выбирает столбцы: *Какие столбцы данных Вы хотите включить в запрос?*

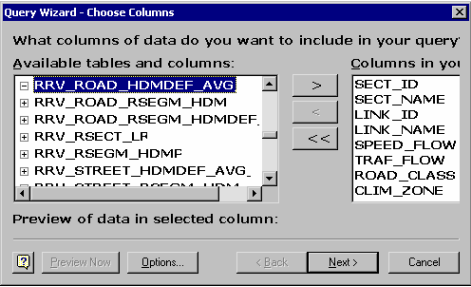

 В данном окне диалога пользователь выполняет фильтрацию данных, которые необходимо загрузить:

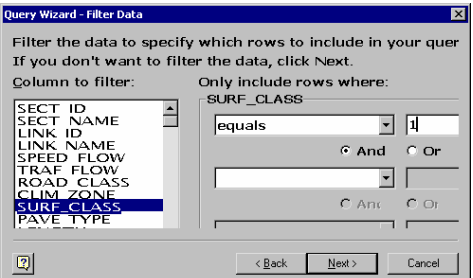

-

**Практическое руководство по интеграции IRIS/HDM-4** 35(57)

<sup>2</sup> В окне диалога: 1. Какое имя Вы хотите задать для Вашего источника данных? 2. Выберите драйвер для того типа базы данных, к которой Вы хотите получить доступ. 3. Нажмите Connect и введите запрашиваемую информацию. 4. Выберите таблицу по умолчанию для Вашего источника данных.

 В данном окне диалога пользователь может сортировать данные по столбцам:

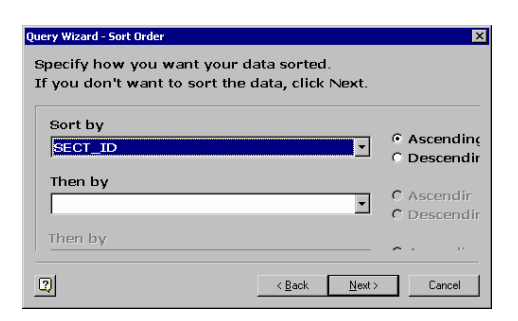

Данное окно диалога завершает работу с запросом:

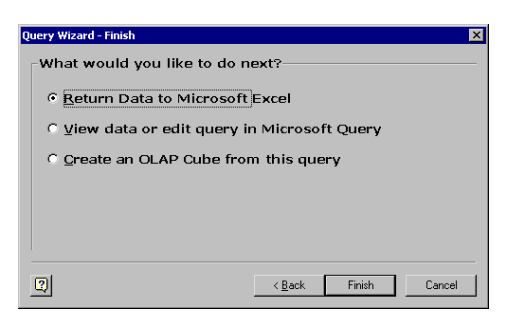

 В данном окне диалога пользователь указывает адрес, куда следует поместить данные, полученные в результате запроса:

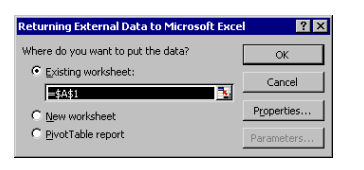

 Когда данные будут получены в Excel, их необходимо сохранить в dbf-формате dBASE с тем, чтобы их можно было импортировать в систему HDM-4.

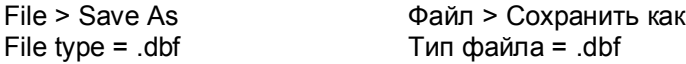

# **5.7 Импорт данных дорожной сети HDM-4 в IRIS**

Это практическое руководство по конвертации экспорта дорожной сети HDM-4 в формат "Импорт шаблона атрибутов IRIS". Данный формат используется для импорта данных в базу данных IRIS. Импорт может осуществляться одновременно только для одной дороги (один файл для одной дороги).

**Практическое руководство по интеграции IRIS/HDM-4** 36(57)

- 1. Редактирование файла экспорта HDM-4
- Открыть файл экспорта HDM-4 (.dbf) в MS Excel
- Удалить ненужные строки, начиная снизу
- Сохранить в файле Excel (.xls)
- Удалить первый столбец(SECT ID)
- Удалить название маршрута из столбца SECT NAME таким образом, чобы остался только номер (Найти и удалить в меню Правка (Edit))
- Выделить все (всю таблицу)
- Сортировать по возрастающей согласно номера в столбце SECT NAME
- Вставить 32 столбца после столбца SECT NAME и ввести следующие названия столбцов в первой строке: (или копировать и вставить скопированные ячейки из существующего файла)
	- o ROUTE ID
	- o RSECT ID
	- o IRISLENGHT
	- o START MEA
	- o END MEA
	- CUM START
	- o CUM END
	- o CITYPCLS
	- o FOUNDER
	- o FOUNDDATE
	- o FUNCCLS
	- o ADMCLS
	- o MAINT CLS
	- $\circ$  QUALITY
	- $\circ$  MANAGER
	- o INAGDATE
	- o MANCODE
	- MANDECSECT
	- o MANDSECTDA
	- o MSTARTDATE
	- o MENDDATE
	- o NUM RWAYS
	- $\circ$  WIDTH
	- O ROUGHNE RU
	- o CRACKS TRT
	- o CRACKS LON
	- o CRACKS NET
	- o EDGEBREA W
	- o EDGEBREA\_L
	- o DEFLEC FWD
	- $\circ$  BEARINGR
	- o SBEARINGR
	- Ввести правильный идентификационный номер маршрута тот же, что
- использовался в базе данных IRIS, в столбец ROUTE ID для всех строк Ввести 0 (ноль) в столбце RSECT ID для всех строк
- Ввести следующую формулу в столбец IRISLENGTH (изменить ее согласно экспорта HDM-4, чтобы данные измерений (местоположение) были

Практическое руководство по интеграции IRIS/HDM-4  $37(57)$  верными. Проверьте правильность названия столбца, в котором указана протяженность):

- $\circ$  =AP2\*1000\*(541148.34-8350)/520600
- o где:
	- AP2 обозначает столбец LENGTH
	- 541148,34 это кумулятивное местоположение конца сегмента маршрута, который является последним сегментом в таблице экспорта HDM-4
	- 8350 это кумулятивное местоположение начала сегмента маршрута, который является первым сегментом в таблице экспорта HDM-4
	- 520600 это суммарная протяженность маршрута, рассчитанная на основе значений, указанных в столбце LENGTH, конвертированных в метры
- Скопировать вышеприведенную формулу во все строки столбца
- Ввести 0 (ноль) в столбцы START\_MEA и END\_MEA для всех строк
- Ввести правильное значение кумулятивного местоположения начала в первую строку столбца CUM\_START.
- Ввести следующую формулу в первую строку столбца CUM\_END
	- $O = G2+D2$
	- o где:
		- G2 название столбца CUM\_START
		- D2 название столбца IRISLENGTH
- Скопировать вышеприведенную формулу во все строки столбца
- Ввести следующую формулу во вторую строку столбца CUM\_START:
	- $\circ$  =H2
	- o где:
		- $-H2$  название столбца CUM END
- Скопировать вышеприведенную формулу во все строки столбца
- Сохранить файл Excel и закрыть его
- 2. Открыть отредактированный файл экспорта HDM-4 в MapInfo
- Открыть файл Excel в MapInfo: "File" (Файл)->"Open" (Открыть)
- Тип файлов .xls
- Выбрать файл excel
- Открыть его
- Если MapInfo запрашивает имя каталога для сохранения файла с расширением .tab, откройте каталог, в котором находится файл .xls и нажмите "Сохранить"
- Определите границы импорта в файле excel:

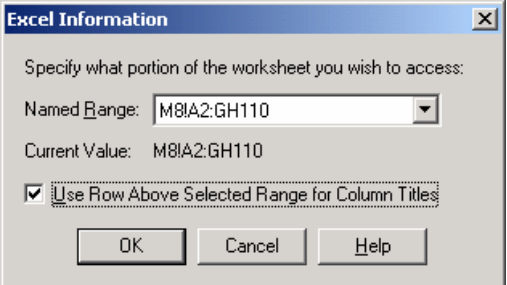

**Практическое руководство по интеграции IRIS/HDM-4** 38(57)

- o В окне диапазона выберите "другой"
- o Замените A1 на A2 в строке сообщения окна диалога
- o Нажмите OK
- o Поставьте "галочку" в позиции для отметки (флаговая кнопка) с тем,
- чтобы взять заголовки столбцов из выбранного диапазона
- Нажмите Ok
- 3. Импорт в базу данных IRIS
- Воспользуйтесь функцией меню: "IRIS"->"Импорт шаблона атрибутов" для импорта данных из ранее созданной таблицы в базу данных IRIS.

للمستنب **Формат:** Список

**Практическое руководство по интеграции IRIS/HDM-4** 39(57)

#### Организационные задачи, связанные с IRIS 6

#### $6.1$ Планируемые актеры IRIS/HDM-4 в Архангельскавтодоре

Программа IRIS будет установлена в Архангельскавтодоре до окончания проекта. После этого состоится обучение персонала организации использованию системы IRIS, а также обучение другим таким новым технологиям, как измерения с оборудованием GPS.

Действия по управлению дорогами функциональные слои, упомянутые в первой главе, будут включены в систему функционирования различных отделов Архавтодора. В основном, Архавтодор уже определился с требуемыми видами деятельности, следовательно, IRIS несущественно изменит функционирование отделов и не добавит слишком много видов деятельности для отдела.

В соответствии с описанными выше функциональными слоями, отделам Автодора можно присвоить следующие функции.

#### Отдел диагностики и безопасности дорожного движения

Отдел отвечает за сбор данных по дорогам из различных источников; большей частью это могут быть данные самого Автодора, ГИБДД, а также консультирующих компаний.

Данные, собранные для системы IRIS, всегда следует проверять и, если это необходимо, вносить в них исправления, после чего сохранять в базу данных IRIS.

Также может потребоваться ведение (обслуживание) данных и внесение, время от времени, дополнений. Такие задачи можно решать при помощи программного обеспечения ГИС, MapInfo, привязанных к IRIS.

Наиболее подходящим актером для выполнения всех вышеназванных задач, является отдел диагностики и БДД.

#### Отдел инноваций

Отдел уже сейчас несет ответственность за использование HDM-4. Таким образом, естественным продолжением стало бы решение всех задач. связанных с HDM-4, и в дальнейшем.

Первоочередной задачей для выполнения анализа HDM-4 будет являться создание файла экспорта из IRIS в HDM-4. Файл должен создаваться при помощи MapInfo в IRIS, что требует также рассмотрение того, для какого участка сети следует выполнять анализ.

Анализ HDM-4 будет выполняться в соответствии с созданными файлами экспорта.

#### Отдел планирования

В настоящий момент отдел планирования отвечает за составление планов действий Архавтодора. Согласно их запросам, основанным на стратегии менеджмента Архатодора, должны выполняться все виды анализа HDM-4 и, соответственно, организовываться сбор данных по состоянию дорог.

При помощи анализа HDM-4 данный отдел будет делать обзор и выстраивать основную линию действий Архавтодора на год и на более долгосрочный период.

> Практическое руководство по интеграции IRIS/HDM-4  $40(57)$

### **Отдел АСУ и связи**

Отдел АСУ и связи несет ответственность за работу всех компьютерных систем Архавтодора, и к этим обязанностям вскоре прибавится обеспечение функционирования программы IRIS, а именно обеспечение стабильности и безопасности базы данных, создание резервных копий, а также выполнение задач, связанных с восстановлением, если это необходимо, т.д.

На нижеприведенном рисунке показаны действия и потребности в информации, которые обуславливают необходимость использования системы IRIS в различных отделах Архавтодора.

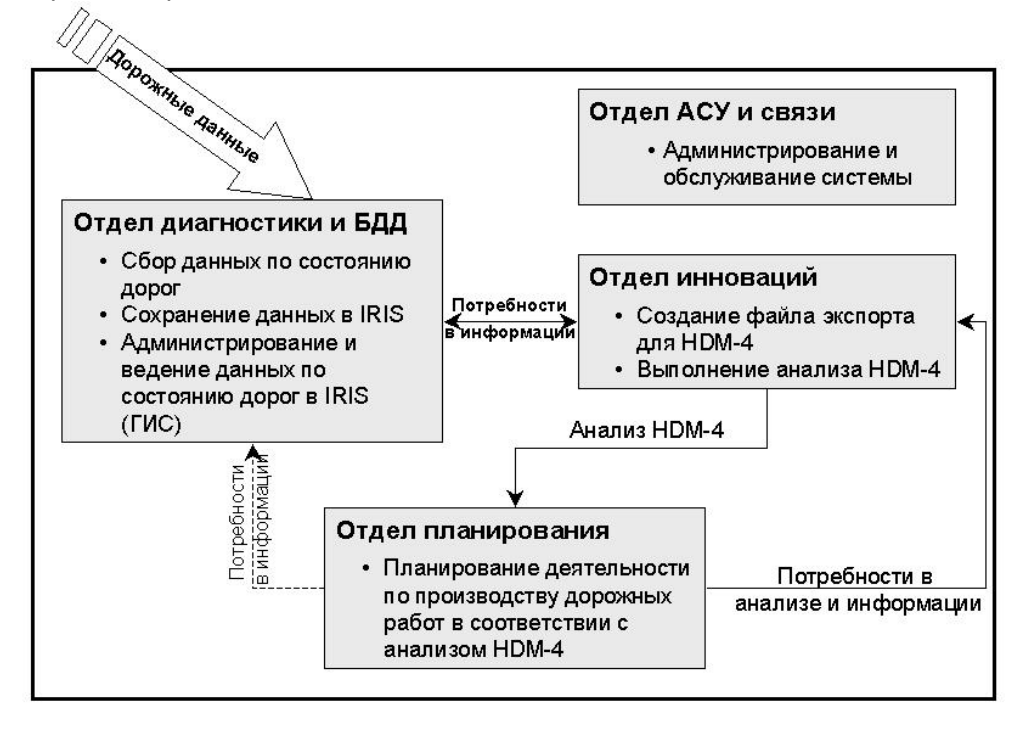

**Рисунок 6-1 Планируемые актеры IRIS/HDM-4 для существующей организации «Архавтодор»**

Практическое руководство по интеграции IRIS/HDM-4 41(57)

**Практическое руководство по интеграции IRIS/HDM-4** 42(57)

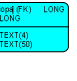

# *Приложение 1. Модель данных IRIS*

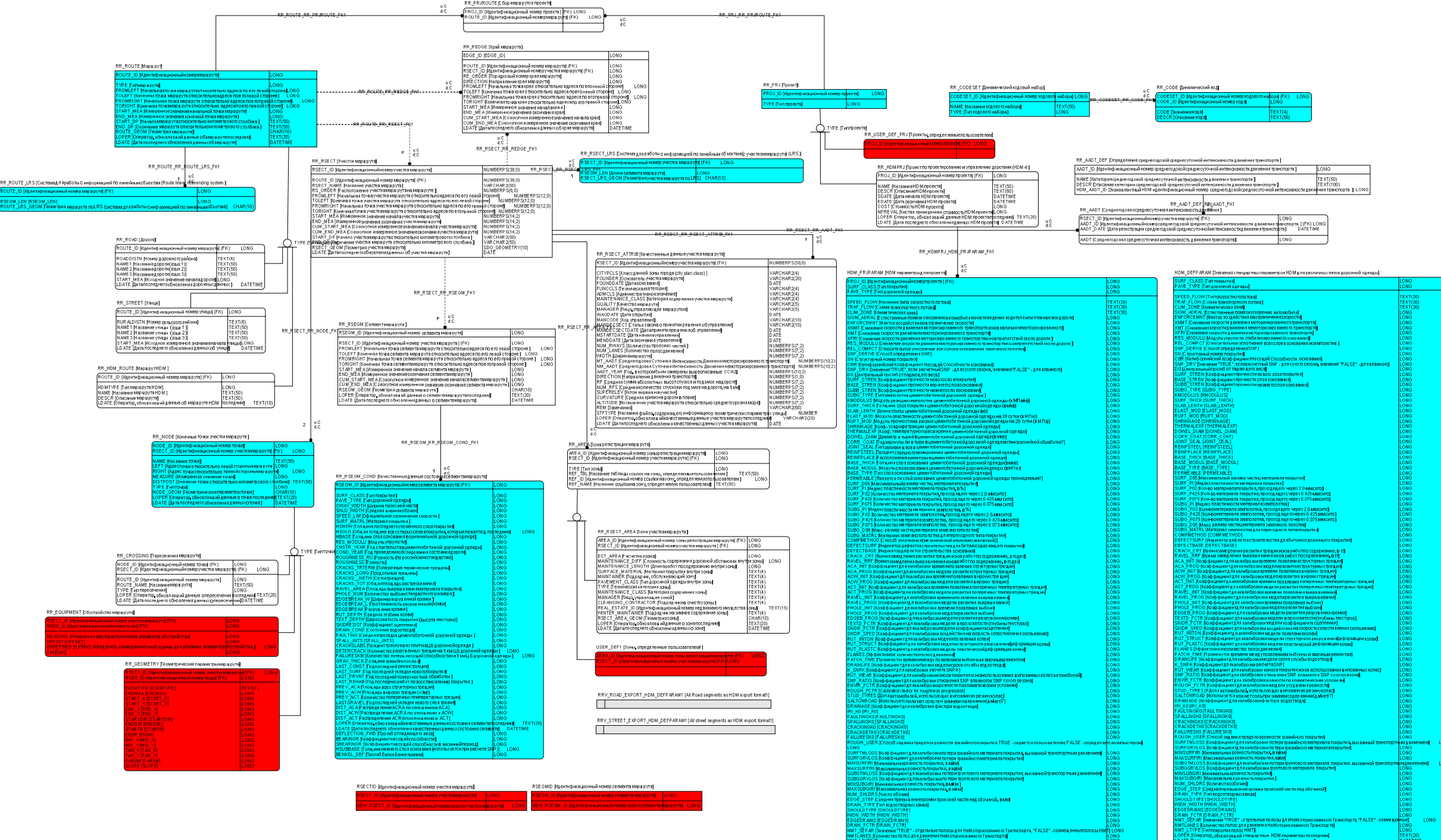

# *Приложение 2. Параметры по умолчанию HDM-4*

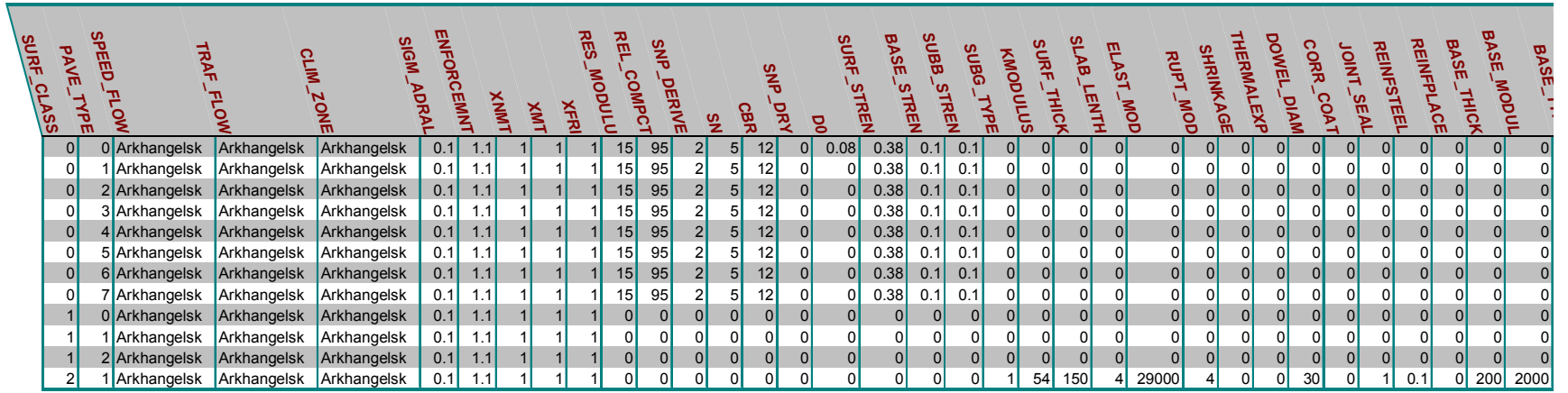

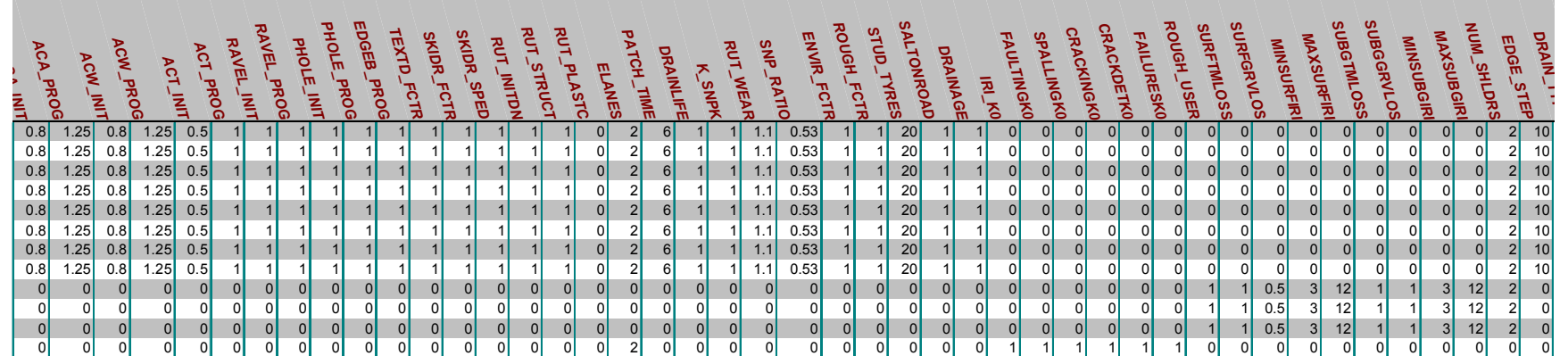

**Практическое руководство по интеграции IRIS/HDM-4** 43(57)

#### Приложение 3. Описание Файла экспорта дорожной сети HDM-4

#### Описание формата Файла Экспортирования Данных по Дорожной Сети НDM-4

В данном документе описываются все данные по дорожной сети HDM-4, которые содержатся в соответствующем файле экспорта. Все файлы экспорта имеют формат dBase (\*.dbf), поэтому предполагается, что читатель данного документа должен иметь хотя бы общее представление о вышеназванном формате файлов и типам данных dBase. Так как файлы экспорта имеют такой распространенный формат как dBase, они могут быть созданы/отредактированы/просмотрены при помощи широкого круга программных средств, в том числе инструментов баз данных, таких как Microsoft Access, и программ табличных вычислений, таких как Microsoft Excel.

В файле экспорта данных по дорожной сети каждому Участку дорожной сети соответствует одна запись (строка). Каждая запись содержит 159 полей (столбцов), каждое из которых соответствует определенному параметру Участка. В приведенной ниже таблице описаны все 159 полей файла экспорта. Поля описаны в порядке, в котором они выводятся в файл экспорта. Для каждого поля в таблице описываются следующие атрибуты:

- Имя название поля
- Тип тип данных dBase данного поля. Типы бывают следующими: Символ. численный целый, численный дробный, логический,
- Длина количество символов, используемых для хранения данных поля (включая десятичную запятую для дробных чисел).
- Десятичный разряд часть знаков, определенных в "Длине", которые будут использоваться только для десятичных разрядов.
- Тип Покрытия определяет, в каком типе покрытия используется данное поле (подробнее смотри ниже).
- Комментарий описание элемента данных HDM-4, которому принадлежит данное поле.
- Ссылка на Том 4 главы Тома 4 документации НDМ-4 ("Аналитическая Основа и Описание Моделей"), где описан элемент данных.

• Ссылка на пользовательский интерфейс - ссылка на определенное окно пользовательского интерфейса, где используется этот элемент данных.

Пожалуйста, обратите внимание, что не все поля обязательны для каждого Участка. Некоторые поля используются только для одного типа покрытия. Другие используются для двух или всех типов покрытия. Следующие символы используются в таблице для того, чтобы описать тип покрытия, для которого необходимо данное поле:

- $\bullet$   $\Box$ обозначает, что поле принадлежит Участку с битумосодержащим покрытием:
- $\bullet$   $\quad$ обозначает, что поле принадлежит Участку с цементосодержащим покрытием;
- $\bullet$   $\Gamma$ обозначает, что поле принадлежит Участку с переходным типом покрытия (гравийное, грунтовое);
- Все обозначает, что поле принадлежит Участку с любым типом покрытия;

В тех случаях, когда отдельное поле не принадлежит данному участку (типу покрытия), в поле выставляется значение 0. Пожалуйста, обратите внимание, что определенные числовые поля (например, PAVE TYPE) используют значения из списков, которые приведены в Приложении к данному документу. Для более полного описания данных полей смотрите Том 4 Документации HDM-4.

> Практическое руководство по интеграции IRIS/HDM-4 44(57)

Пожалуйста, обратите внимание: при просмотре файла экспорта в Excel, каждая запись Участка будет отбражаться в отдельной строке, каждое поле – в отдельной колонке. Поля будут отображены в порядке показанном ниже. Если Вы создаете новый файл экспорта непосредственно в Excel, удостоверьтесь, что первая колонка данного файла содержит точные названия полей (см. таблицу), что они расположены в правильном порядке и каждому полю принядлежит только одна колонка. Данные Участка должны начинаться со второй строки. Каждому участку соответствует только одна строка. Между Участками не должно быть пустых строк. Наилучшим способом создания нового файла является: экспортировать из HDM-4 небольшой Дорожной Сети, удалить из него все данные, кроме первой строки и использовать как шаблон.

В данной таблице иногда используется аббревиатура БОП. Она означает "Будет Определено Позднее". В «Ссылке на пользовательский интерфейс» даны названия закладок из меню «Редактировать Участок».

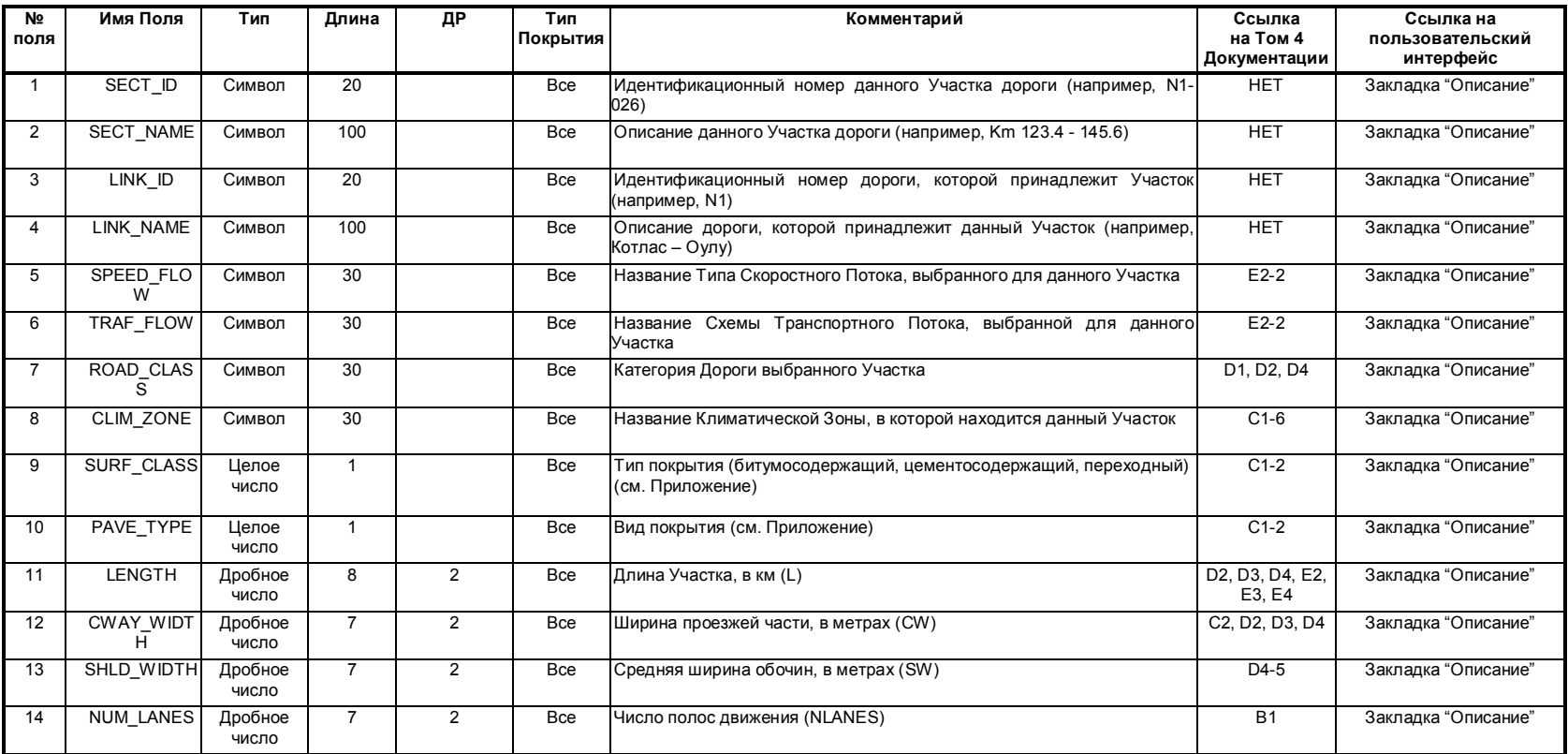

Практическое руководство по интеграции IRIS/HDM-4 45(57)

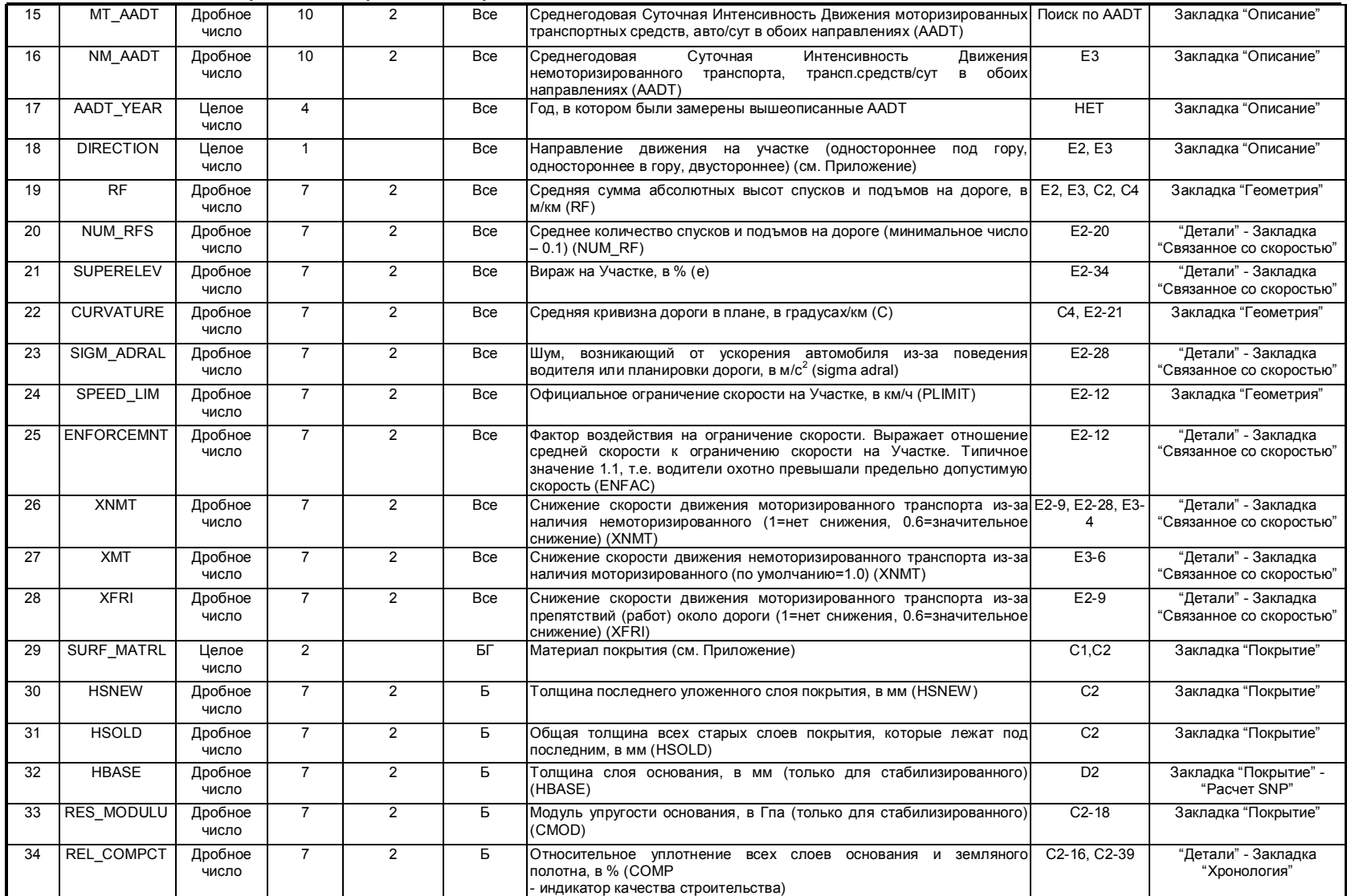

Практическое руководство по интеграции IRIS/HDM-4 46(57)

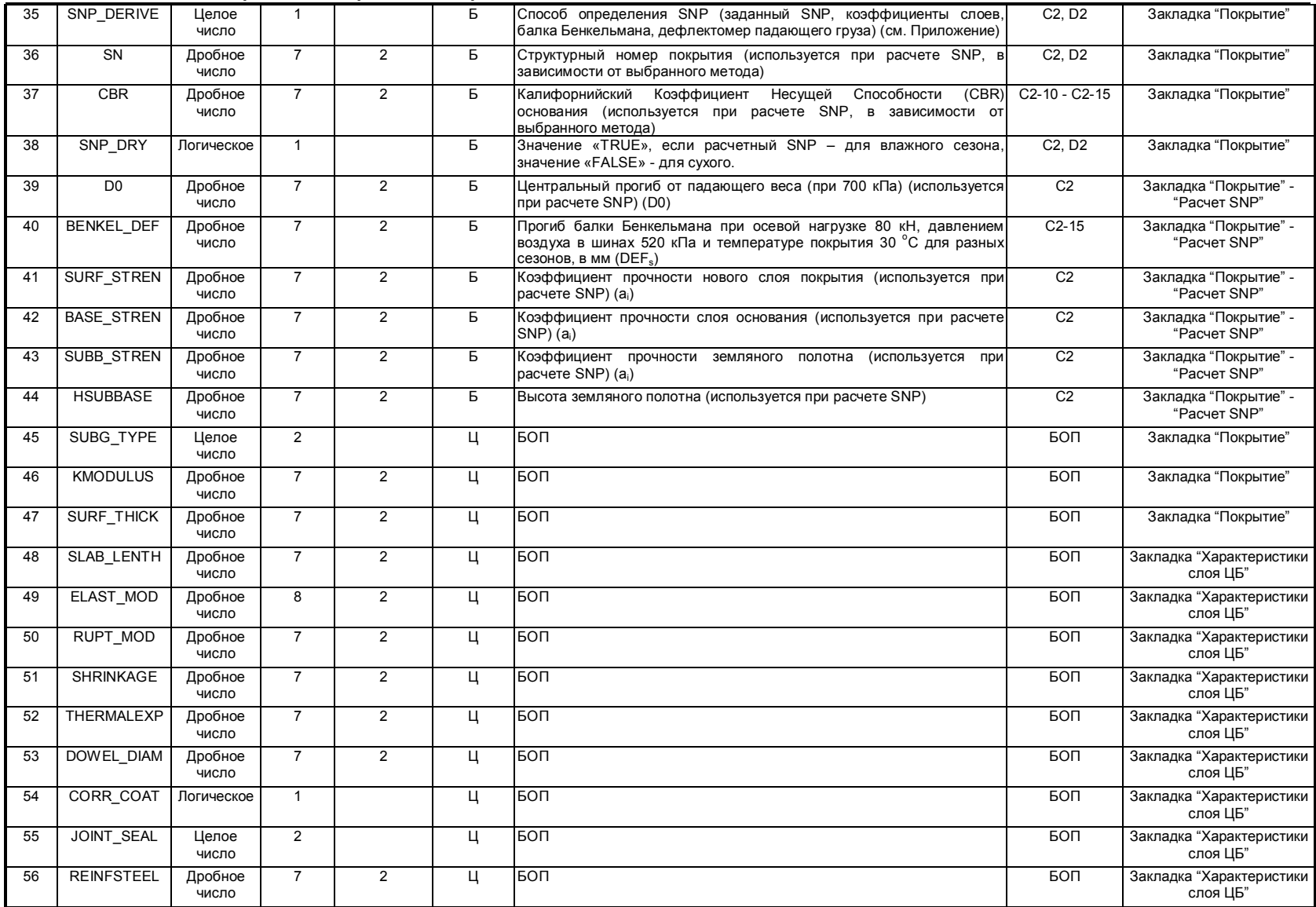

**Практическое руководство по интеграции IRIS/HDM-4** 47(57)

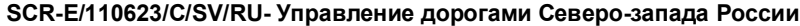

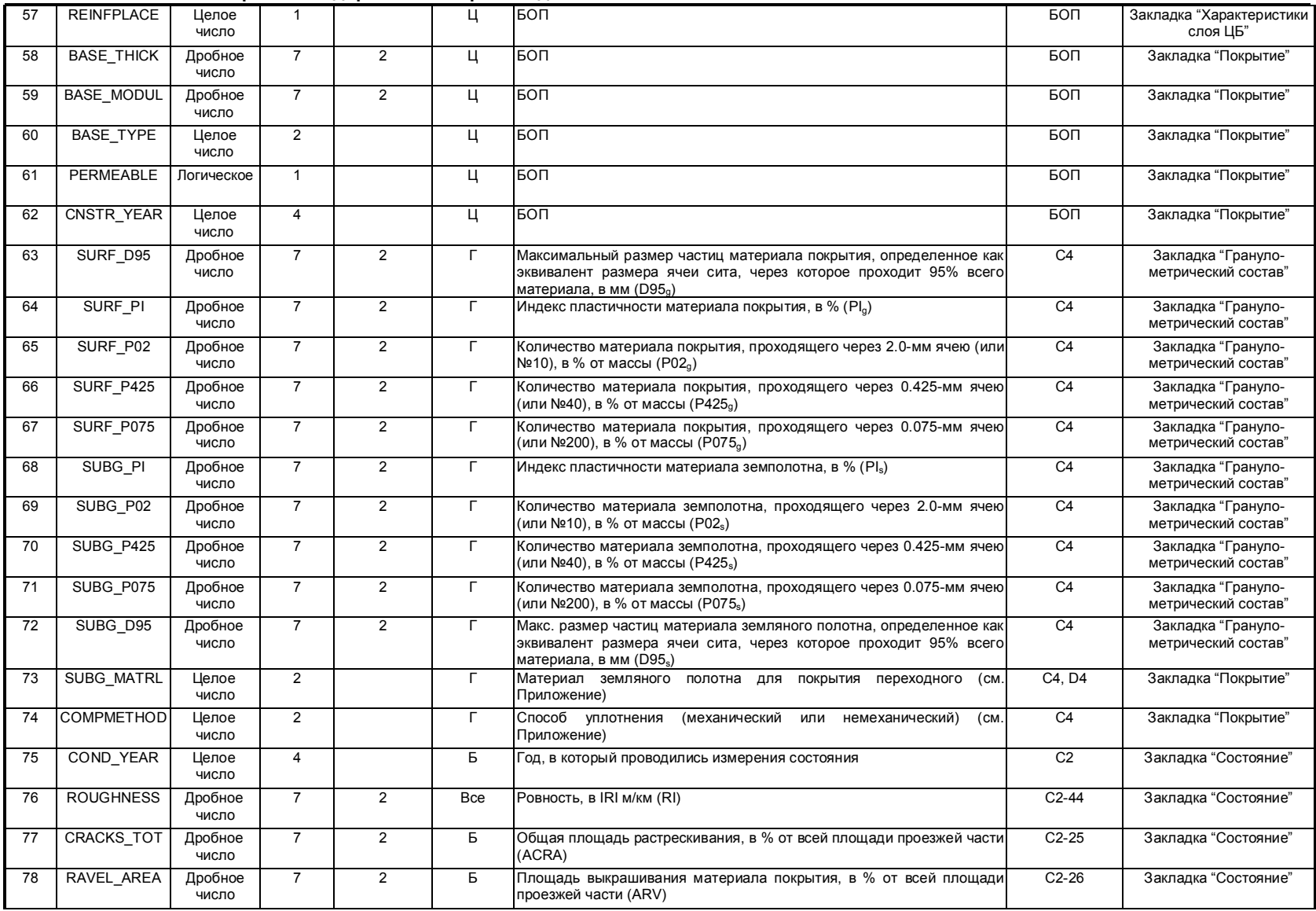

Практическое руководство по интеграции IRIS/HDM-4 48(57)

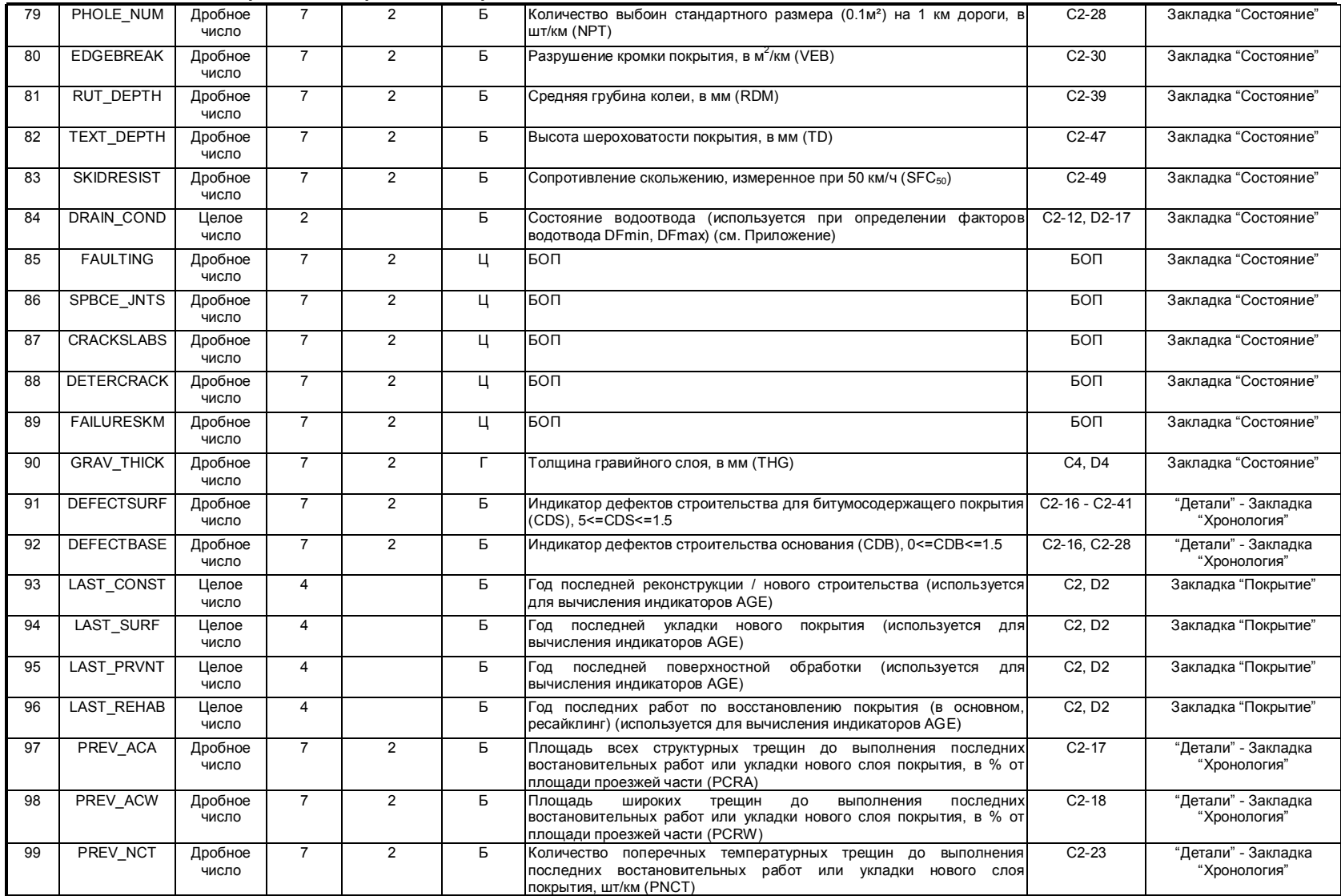

Практическое руководство по интеграции IRIS/HDM-4 49(57)

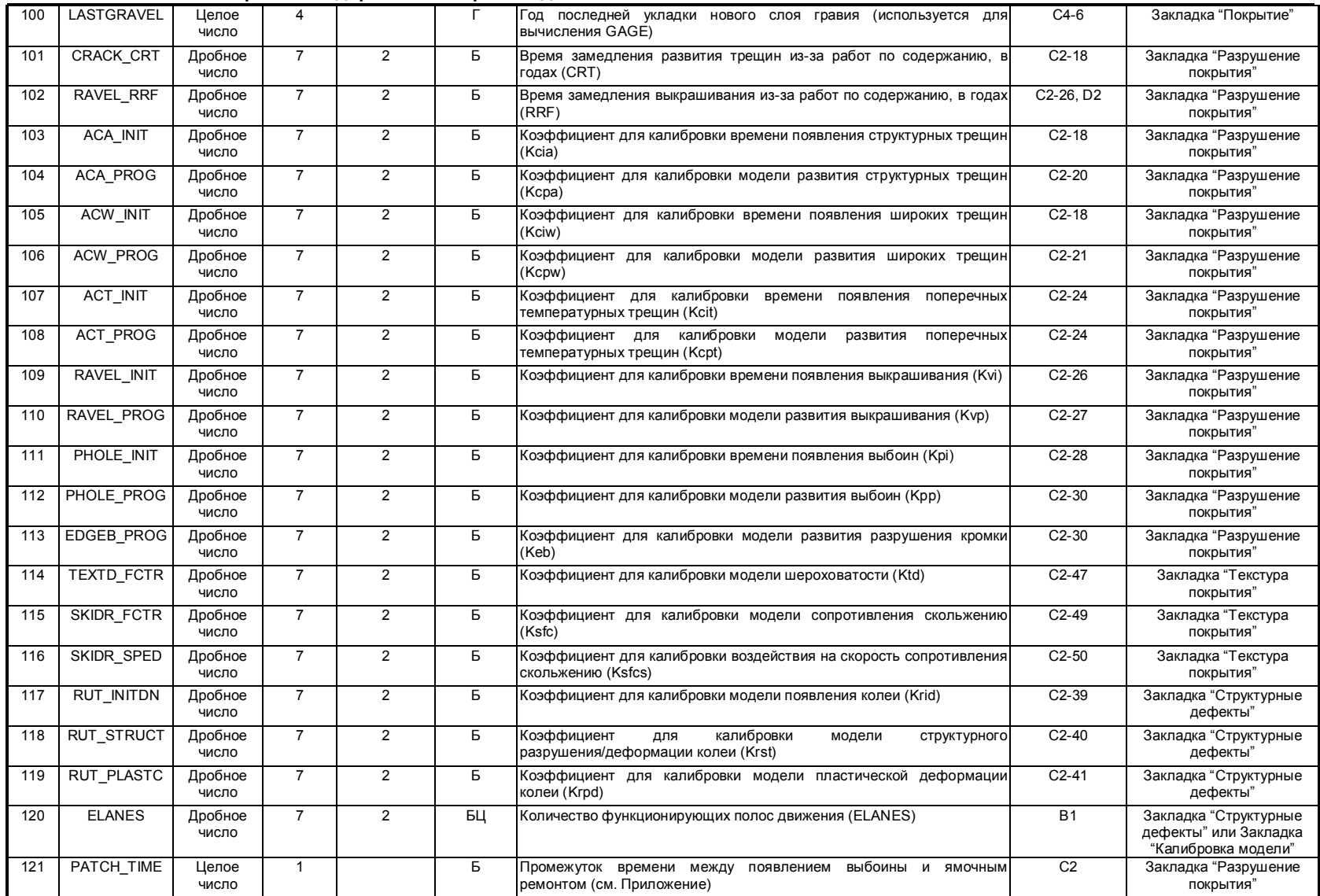

**Практическое руководство по интеграции IRIS/HDM-4** 50(57)

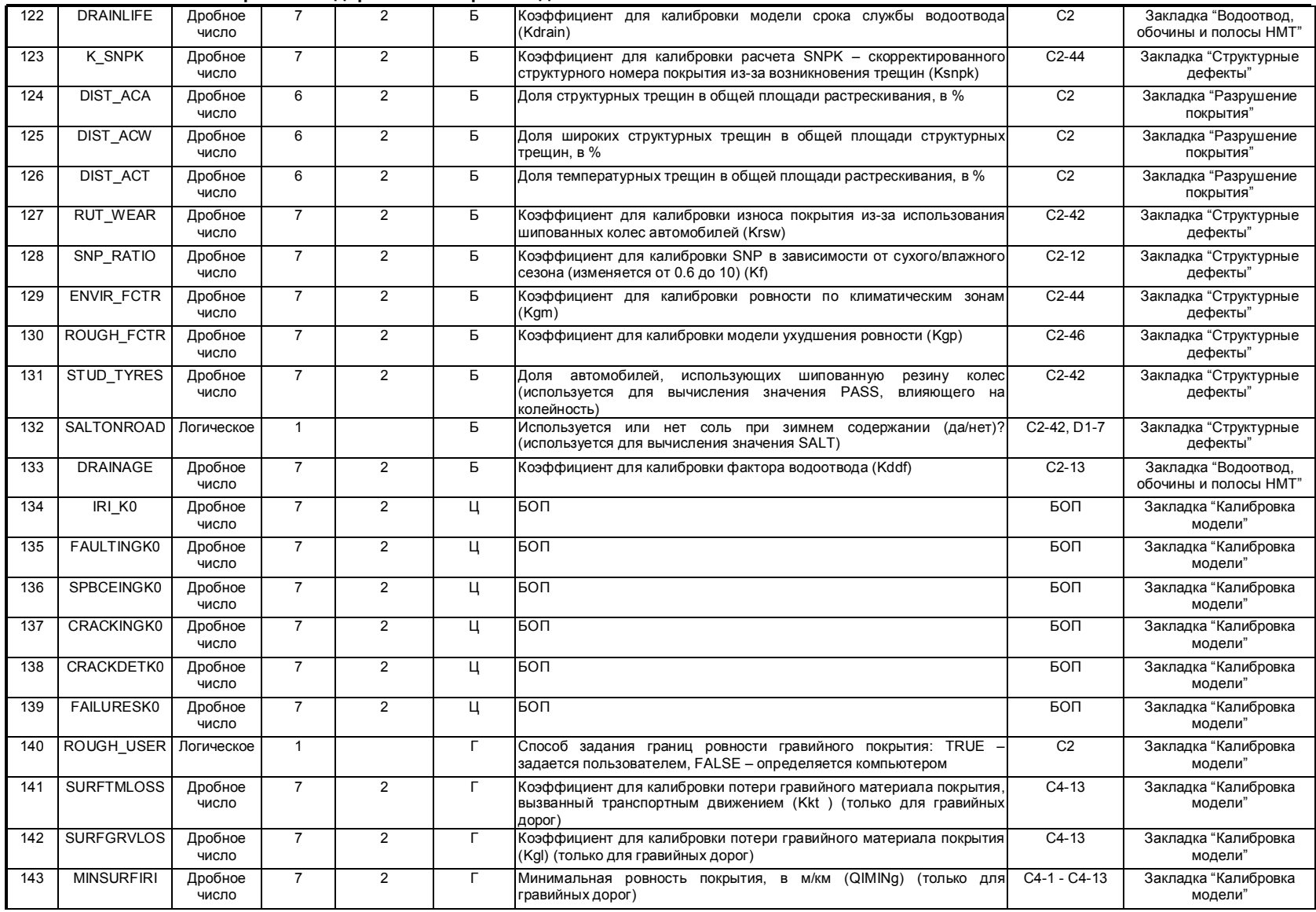

**Практическое руководство по интеграции IRIS/HDM-4** 51(57)

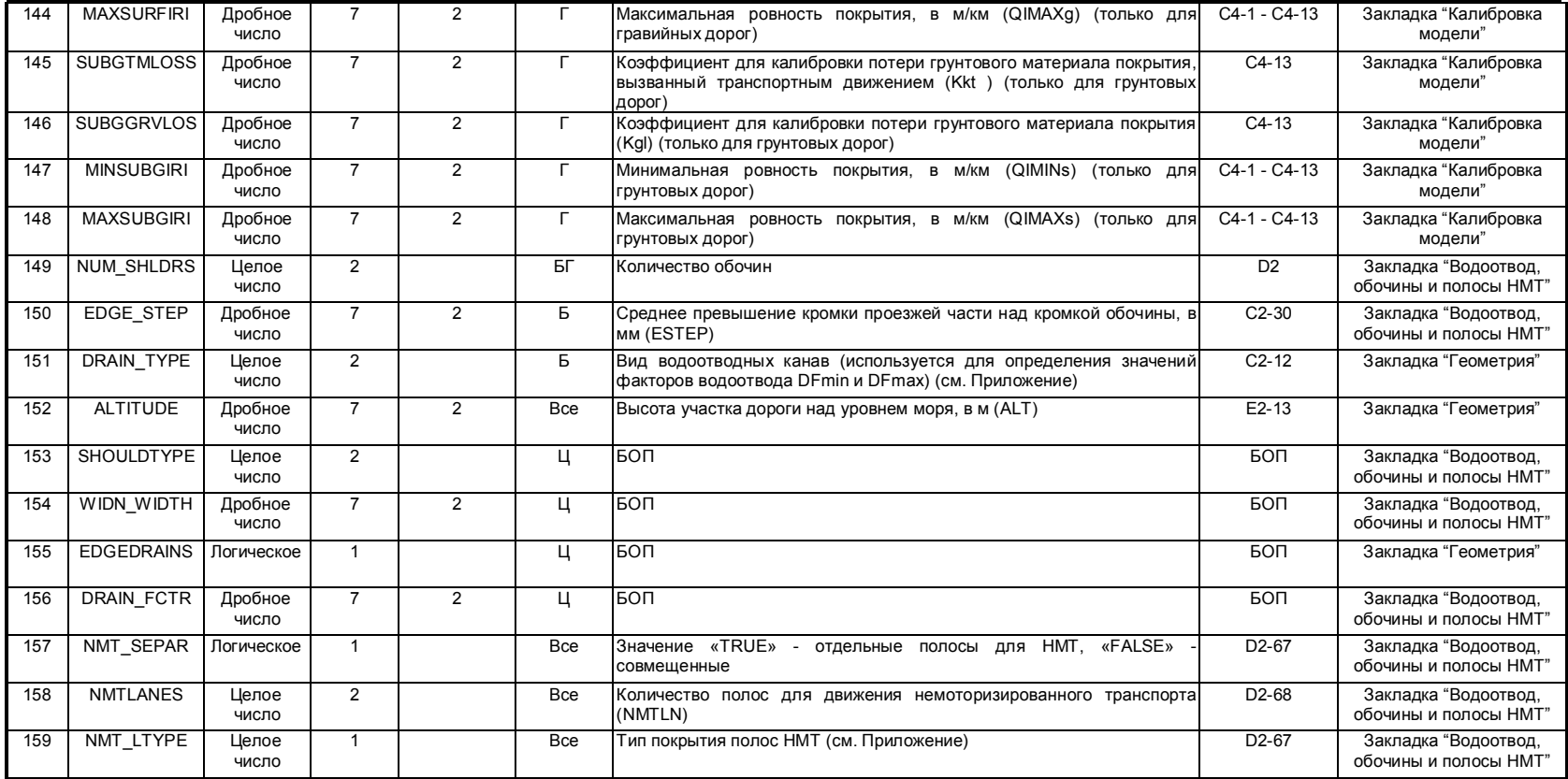

**Практическое руководство по интеграции IRIS/HDM-4** 52(57)

#### **Тип Покрытия**

- 0 = Битумосодержащий
- 1 = Переходный
- 2 = Цементосодержащий

#### **Вид Битумосодержащего Покрытия**

- 0 = AMBG (Asphalt Mix on Granular Base АБ на Гранулированном Основании)
- 1 = AMAB (Asphalt Mix on Asphalt Base АБ на Битумосодержащем Основании)
- 2 = AMAP (Asphalt Mix on Asphalt Pavement АБ на АБ Покрытии)
- 3 = AMSB (Asphalt Mix on Stabilised Base АБ на Стабилизированном Основании)
- $4$  = STBG (Surface Treatment on Granular Base Поверхностная Обработка на Гранулированном Основании)
- 5 = STAB (Surface Treatment on Asphalt Base ПО на Битумосодержащем Основании)
- 6 = STAP (Surface Treatment on Asphalt Pavement ПО на АБ Покрытии)
- 7 = STSB (Surface Treatment on Stabilised Base ПО на Стабилизированном Основании)

#### **Вид Переходного Покрытия**

- 0 = Гравийное
- 1 = Грунтовое
- 2 = Песчаное

#### **Вид Цементосодержащего Покрытия**

- 0 = JPCP (Jointed Plain Concrete Pavement) + Dowel Сочлененное Неармированое ЦБ Покрытие со штырями
- 1 = JPCP (Jointed Plain Concrete Pavement) no dowels Сочлененное Неармированое ЦБ Покрытие без штырей
- 2 = JRCP (Jointed Reinforced Concrete Pavement) Сочлененное Армированое ЦБ Покрытие
- 3 = CRCP (Continuous Reinforced Concrete Pavement) Непрерывно Армированое ЦБ Покрытие

#### **Направление движения**

- 0 = Одностороннее под гору
- 1 = Одностороннее в гору
- 2 = Двустороннее

#### **Материал Битумосодержащего Покрытия**

- 0 = AC (Асфальтобетон)
- 1 = HRA (Горячекатанный Асфальт)
- 2 = PMA (Асфальт, Модифицированный Полимерами)
- 3 = RAC (Гуммированный АБ) 4 = CM (Холодная Смесь / Облегченная Битумная Смесь) 5 = PA (Пористый Асфальт) 6 = SMA (Каменная Мастика) 7 = SBSD (Одиночная Поверхностная Обработка) 8 = DBSD (Двойная Поверхностная Обработка) 9 = CAPE (Кейп Сил) 10 = SL (Слюрри Сил)
- 11 = PM (Черный Щебень)

#### **Материал Переходного Покрытия**

- 0 = Латеритовый гравий
- 1 = Кварцитовый гравий
- 2 = Угловатый вулканический гравий 3 = Угловатый кораловый гравий

#### **Способ Определения SNP**

- 0 = Заданный SNP
- 1 = Коэффициенты слоев
- 2 = Балка Бенкельмана
- 3 = Дефлектомер падающего груза

#### **Вид земляного полотна для ЦБ**

- 0 = Мелкозернистый
- 1 = Крупнозернистый

#### **Материал Земполотна для Переходного Покрытия**

0 = Хорошо профилированная ПГС с небольшим содержанием глины (GC) 1 = ПГС с преобладанием мелкозернистых (GF) 2 = Песок в основном мелкозернистый (SF) 3 = глиноносный ил, неорганический (CL) 4 = глины (неорганические) средней пластичности (CI)<br>5 = глины (неорганические) высокой пластичности (CH)

#### **Метод Уплотнения**

- 0 = Механический
- 1 = Немеханический

#### **Состояние Водоотводных Канав**

- $0 = \Omega T$ пичное
- 1 = Хорошее
- 2 = Удовлетворительное 3 = Плохое
- 
- 4 = Очень плохое

#### **Промежуток Времени до Ямочного Ремонта**

**Практическое руководство по интеграции IRIS/HDM-4** 53(57)

 $1 = 1$  месяц  $2 = 2$  месяца

- $3 = 3$  месяца
- $4 = 4$  месяца
- 5 = 6 месяцев
- $6 = 12$  месяцев

#### **Вид Водоотводных Канав**

- $0 =$  Fully Lined and Linked
- 1 = Surface lined
- 2 = V-shaped hard
- $3 = V$ -shaped soft
- 4 = Shallow hard  $5 =$ Shallow soft
- 6 = No invert overgrown
- 7 = No drainage effects

#### **Вид ЦБ Обочин**

- $0 = He \, \overline{AB}$
- 1 = ЦБ, единое целое с проезжей частью
- 2 = ЦБ, присоединенный к ПЧ

#### **Вид Покрытия Полос НMT**

- 0 = Битумосодержщее
- 1 = Цементосодержащее
- $2 = 5$ почное
- 3 = Гравийное
- 4 = Грунтовое
- 5 = Песчаное

#### **Вид Основания ЦБ**

- 0 = Гранулированое
- 1 = Пропитка битумом
- 2 = Пропитка цементом

#### **Вид Заливки Швов ЦБ**

- 0 = Силикон
- 1 = Асфальт
- 2 = Предварительное формирование
- 3 = Нет

#### **Положение Арматуры ЦБ**

- 0 = Стулья
- $1 = Tpy6$ ы

# 0 = < 2 недель

**Практическое руководство по интеграции IRIS/HDM-4** 54(57)

#### *Приложение 4. Изучение конкретного случая: Разбивка M8 на участки и экспорт данных для HDM-4*

#### Общее

Разбивка маршрута при помощи программы IRIS и экспорт/импорт данных для HDM-4 были протестированы на примере автомобильной дороги M8 в тесном сотрудничестве с местными экспертами. Разбивка федеральной трассы осуществлялась с использованием программного продукта IRIS в соответствии с положениями, изложенными в данном отчете. Файл, содержащий данные разбивки, был экспортирован в формате .dbf, а затем импортирован в HDM-4.

Основными критериями, использованными при разбивке дороги на участки, являлись:

- Пересечения/примыкания дорог,
- Существенные изменения ширины проезжей части и
- Изменения типа покрытия.

Дополнительно для разбивки были использованы те критерии, которые помогают разбить M8 на однородные участки:

|          | Критерий    |                 |
|----------|-------------|-----------------|
| Суб-сеть | <b>AADT</b> | <b>Ровность</b> |
| дорог    | (ССИД)      |                 |
|          | < 1000      | $3,5$           |
| 2        | < 1000      | $3,5 - 5$       |
| З        | < 1000      | >5              |
|          | >1000       | $3.5$           |
| 5        | >1000       | $3,5-5$         |
|          | >1000       | >5              |

*Таблица A.1. Критерии разбивки*

Данные критерии подходят и для выполнения анализа стратегий, и для анализа программ. Предельные значения, использованные в таблице A.1, применялись в данном конкретном изучении, но они могут быть другими в прочих случаях в зависимости от класса дороги. Программа IRIS была использована для создания репрезентативных участков на основе вышеупомянутых критериев и предельных значений. Более того, должна быть известна конструкция дорожной одежды, чтобы участки были настолько однородными структурно (в плане толщины конструктивных слоев и материалов), насколько это возможно. Это очень влияет на назначение видов работ по содержанию и ремонту. Практически это создание большего количества участков в дополнение к тем, что получаются в результате применения критериев, в случае существенных изменений в дорожной конструкции. В качестве одного из критериев следует рассмотреть год производства последних восстановительных работ или реконструкции, если

**Практическое руководство по интеграции IRIS/HDM-4** 55(57)

они коррелируют с изменениями, произошедшими в конструкции дорожной одежды.

Первоначально анализ HDM-4 для M8 выполнялся в 2002г., что было подробно изложено в Техническом Отчете 9. В данное изучении дано описание передачи (перемещения) данных из IRIS в HDM-4.

#### Экспорт данных HDM-4 и выявление неисправностей и ошибок

Файл формата .DBF, содержащий дорожные данные после разбивки, импортируется в HDM-4 как Дорожная Сеть. В то же время, сеть имеет имя. Импортированный файл был сверен с оригинальным файлом HDM-4 на предмет выявления каких-либо синтаксических ошибок или появления пустых ячеек в файле. Исправления и дополнения вносились либо непосредственно в файл при помощи инструмента IRIS, либо альтернативно в файл экспорта при помощи программы Excel. В данном изучении были выявлены и вручную исправлены следующие систематические ошибки:

- Отсутствие данных по дорожному классу (Road class). Для каждого участка при помощи Excel введен класс "Federal" (федеральная).
- Значения коэффициентов сцепления были экспортированы без точки в десятичной дроби, поэтому они превратились в нули в HDM-4. – для каждого участка увеличено количество знаков после запятой при помощи программы Excel.

Эти ошибки не были связаны с работой IRIS (обработка данных): они были просто случайно пропущены. Эти ошибки можно исправить, редактируя таблицы атрибутов IRIS.

Также была выявлена ошибка в разбивке. В результате этой ошибки участки дорог были сгруппированы таким образом, что часть участков налагались один на другой (оказались один внутри другого). Ошибка была исправлена при помощи командной строки непосредственно в базе данных IRIS. Некоторые участки все же остались наложенными друг на друга. Эта проблема связана с п тем, что при разбивке дороги на участки в условиях разбивки имело место противоречие (критерии, предельные значения), которые надо тщательно проверять перед запуском программы.

Во-вторых, из названий некоторых участков следовало, что в конце участка были пропущены несколько метров или десятков метров. При глубоком изучении этой проблемы оказалось, что она была вызвана небольшой ошибкой в правилах присвоения имен этим участкам. Когда IRIS выполняет разбивку участков, длина последнего сегмента всегда меньше 100 м, что не было учтено в названии участка. Тем не менее, фактическая протяженность участков была верной, а ошибка не влияла на анализ.

В-третьих, ячейки с большинством значений параметров первого и последнего участков были пусты. Эта ошибка будет исправлена при маршрутизации в IRIS. Сейчас же отсутствующие значения были введены при помощи Excel.

**Практическое руководство по интеграции IRIS/HDM-4** 56(57)

#### Выводы и рекомендации

Стороны пришли к соглашению, что Архангельскатводор проведет сравнительное изучение на уровне стратегий и программ при помощи HDM-4 в целях определения влияния разбивки, выполненной при помощи программы IRIS. Результаты анализа, выполненного в 2002г. (опубликованные в Техническом Отчете 9) следует использовать в качестве базовых альтернатив сравнения. Аналогичный анализ следует выполнить с тем же самым рабочим набором HDM-4 (HDM-4 workspace), за исключением дорожной сети, после чего сравнить результаты анализа. Цель сравнения заключается в том, чтобы функциональность протестировать (функциональные возможности), согласованность и единообразие систем IRIS и HDM-4.

Данное конкретное изучение продемонстрировало пример использования IRIS для создания подходящих участков дорог. Кроме этого, здесь дано описание процессов передачи данных из IRIS в HDM-4. Цель интеграции HDM-4 и IRIS заключается в автоматизации разбивки дорог для дальнейшего их использования в анализе HDM.

Основным вопросом выполнения точного анализа, тем не менее, является качество исходных данных. Правильный сбор достоверных данных оказывает критическое влияние как на калибровку, так и на результаты анализа. Руководства для сбора дорожных и транспортных данных представлены в Техническом Отчете 6.

Другим важным аспектом является обеспечение передачи ноу-хау по темам. связанным с HDM-4 и IRIS, внутри Архангельскавтодора с целью согласованности и слаженности в работе.

В заключении, в отношении проведения дальнейшей работы по интеграции IRIS/HDM-4 можно дать следующие рекомендации и поставить следующие цели:

1 Важно помнить о том, что при обновлении основных данных необходимо соответственно модифицировать и маршрутизацию. Автоматическая маршрутизация - это одна из поставленных целей развития применения IRIS, поскольку в настоящий момент она еще не разработана.

2 Описание исправления ошибок представлено выше.

3 Частые и регулярные сбор и обновления точных данных

4 Уделение внимания вопросам обучения и развития (совершенствования) в Архангельскавтодоре по окончании проекта "Управление дорогами северозапада России".

Практическое руководство по интеграции IRIS/HDM-4

 $57(57)$